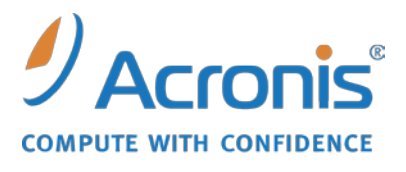

WWW.ACRONIS.FR

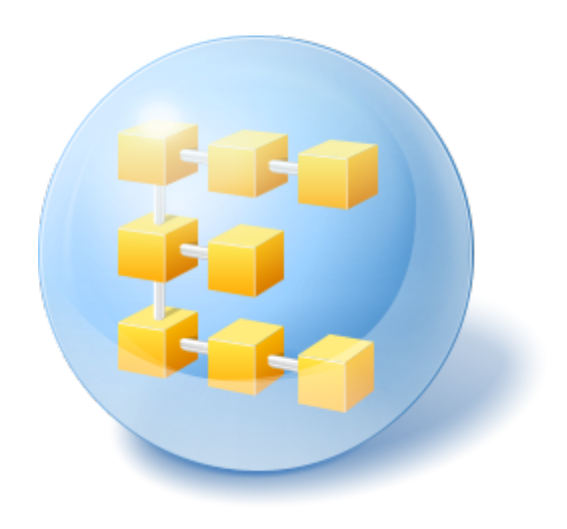

# **Acronis® Backup & Recovery ™ 10 Advanced Server**

Update 5

Référence de ligne de commande

# Table des matières

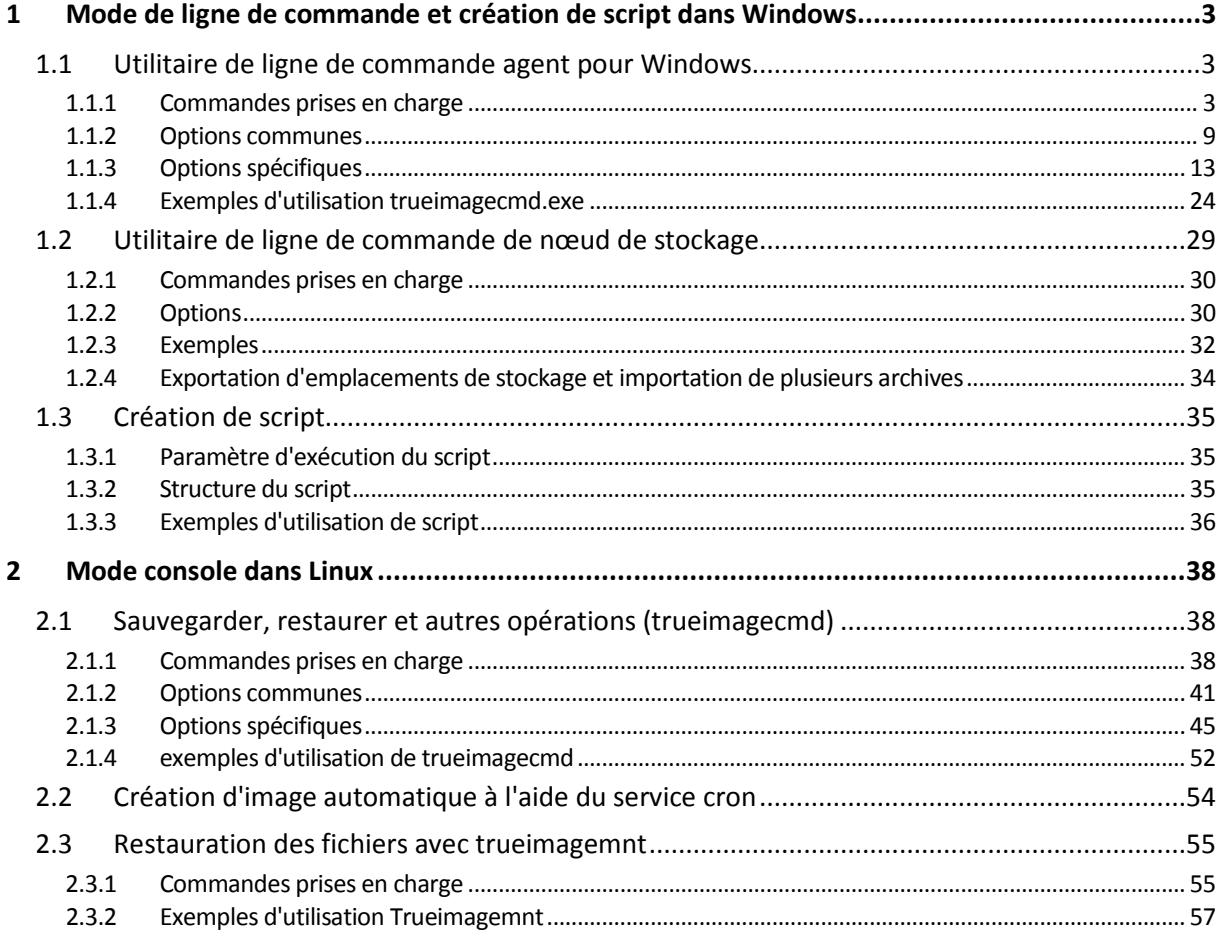

# <span id="page-2-0"></span>**1 Mode de ligne de commande et création de script dans Windows**

Acronis Backup & Recovery 10 prend en charge le mode de ligne de commande et permet l'automatisation de commande en exécutant les scripts XML.

Acronis Backup & Recovery 10 utilise l'utilitaire de ligne de commande Echo d'Acronis True Image avec les ajouts suivants :

- 1. Capacité à utiliser les commandes de capture de données avant/après.
- 2. Capacité à utiliser l'option de support VSS.
- 3. Capacité à vérifier une licence sur le serveur de licences avec la commande ls check.
- 4. Capacité à utiliser l'exclusion de fichier lors de la sauvegarde du disque.
- 5. Capacité à exporter des archives et des sauvegardes.

Le reste des commandes et des options sont exactement les mêmes. Pour cette raison, les références de la ligne de commande utilisent la terminologie acceptée dans Acronis True Image Echo.

Les journaux de la ligne de commande sont enregistrés dans l'ancien format et ne peuvent pas être convertis en journaux Acronis Backup & Recovery 10.

#### **Limites du mode ligne de commande**

La fonctionnalité du mode de ligne de commande est un peu plus limitée par rapport au mode interface utilisateur graphique. Vous ne pourrez pas exécuter :

- restauration d'un volume système
- opérations nécessitant une intervention de l'utilisateur telle qu'insérer un support amovible (CD, DVD ou bande). l'opération se termine par une erreur s'il n'y a pas de support dans le lecteur ou si le support inséré est plein.

Ces opérations ne peuvent être effectuées qu'au travers de l'interface utilisateur graphique.

Le script n'est destiné qu'à la sauvegarde.

### <span id="page-2-1"></span>**1.1 Utilitaire de ligne de commande agent pour Windows**

Un administrateur peut avoir besoin d'une interface de console dans certaines situations. Acronis Backup & Recovery 10 prend en charge ce mode avec l'utilitaire trueimagecmd.exe. Le fichier est situé dans le dossier où l'agent Acronis Backup & Recovery 10 pour Windows a été installé ; par défaut, il s'agit de C:\Program Files\Acronis\BackupAndRecovery.

Cette utilitaire est également disponible en cas de fonctionnement avec le support de démarrage basé sur PE.

### <span id="page-2-2"></span>**1.1.1 Commandes prises en charge**

**trueimagecmd** possède le format suivant :

```
trueimagecmd /command /option1 /option2…
```
Les commandes peuvent être accompagnées d'options. Certaines options sont communes à la plupart des commandes trueimagecmd, alors que d'autres sont spécifiques à des commandes individuelles. Vous trouverez ci-dessous une liste des commandes prises en charge et des options compatibles.

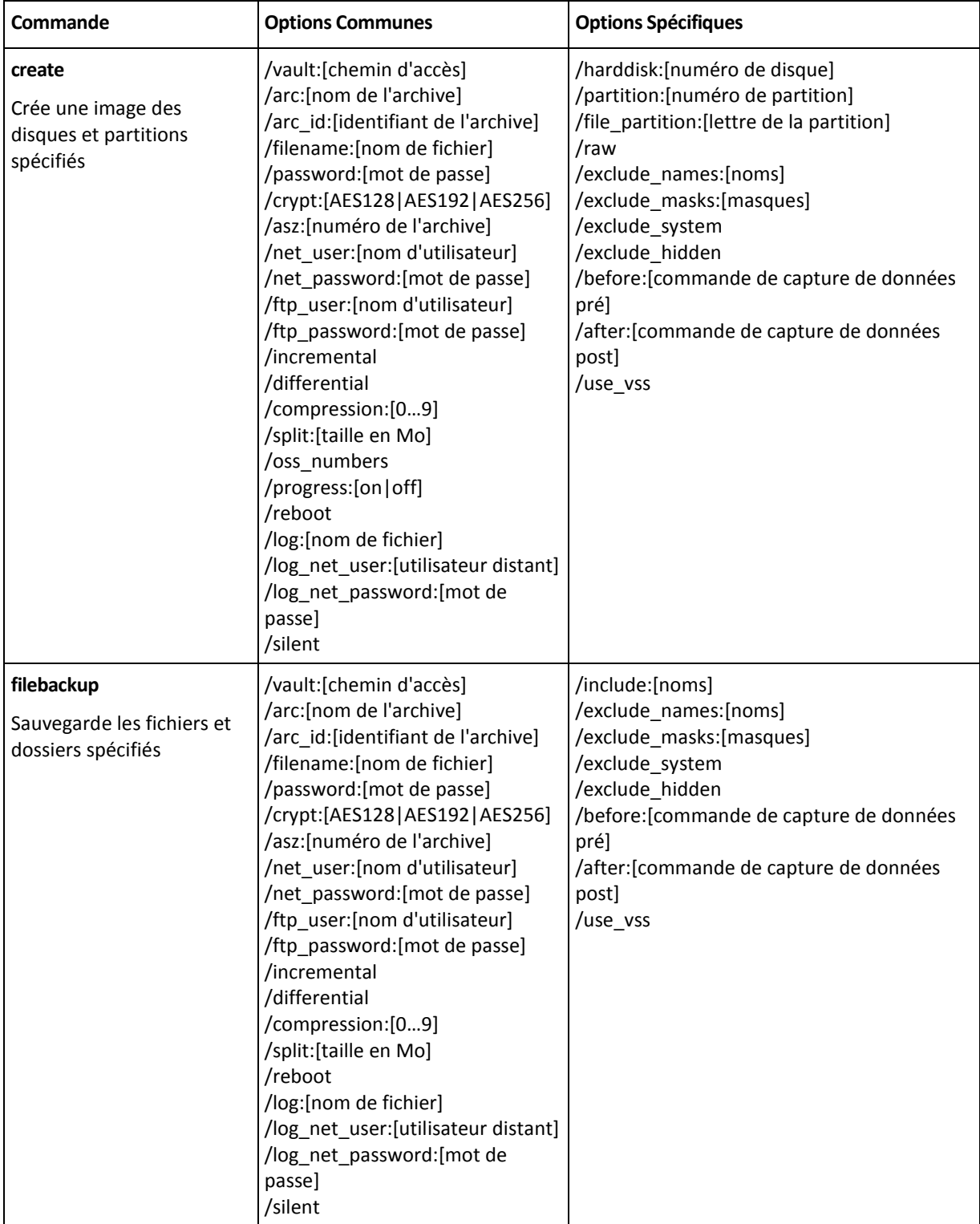

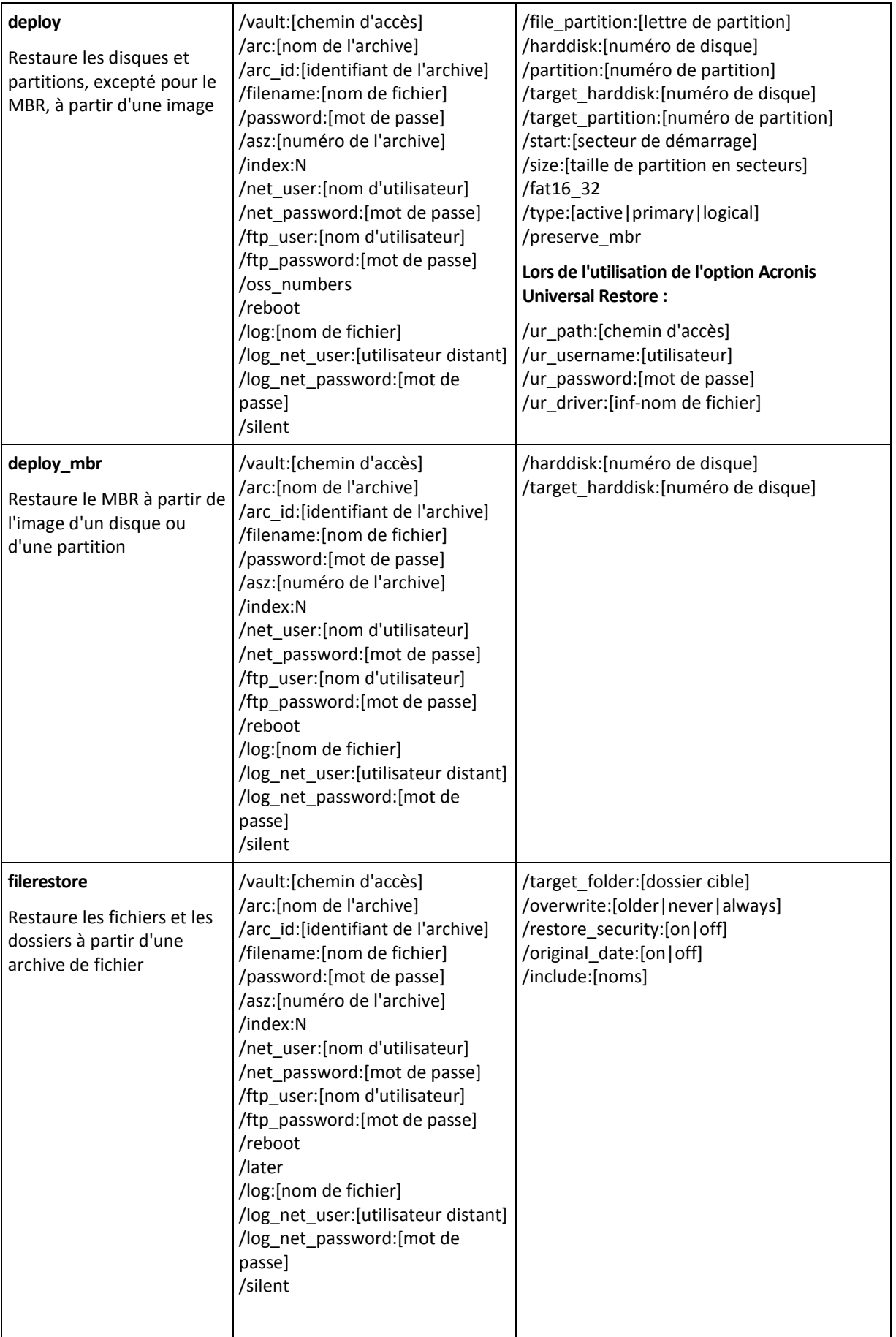

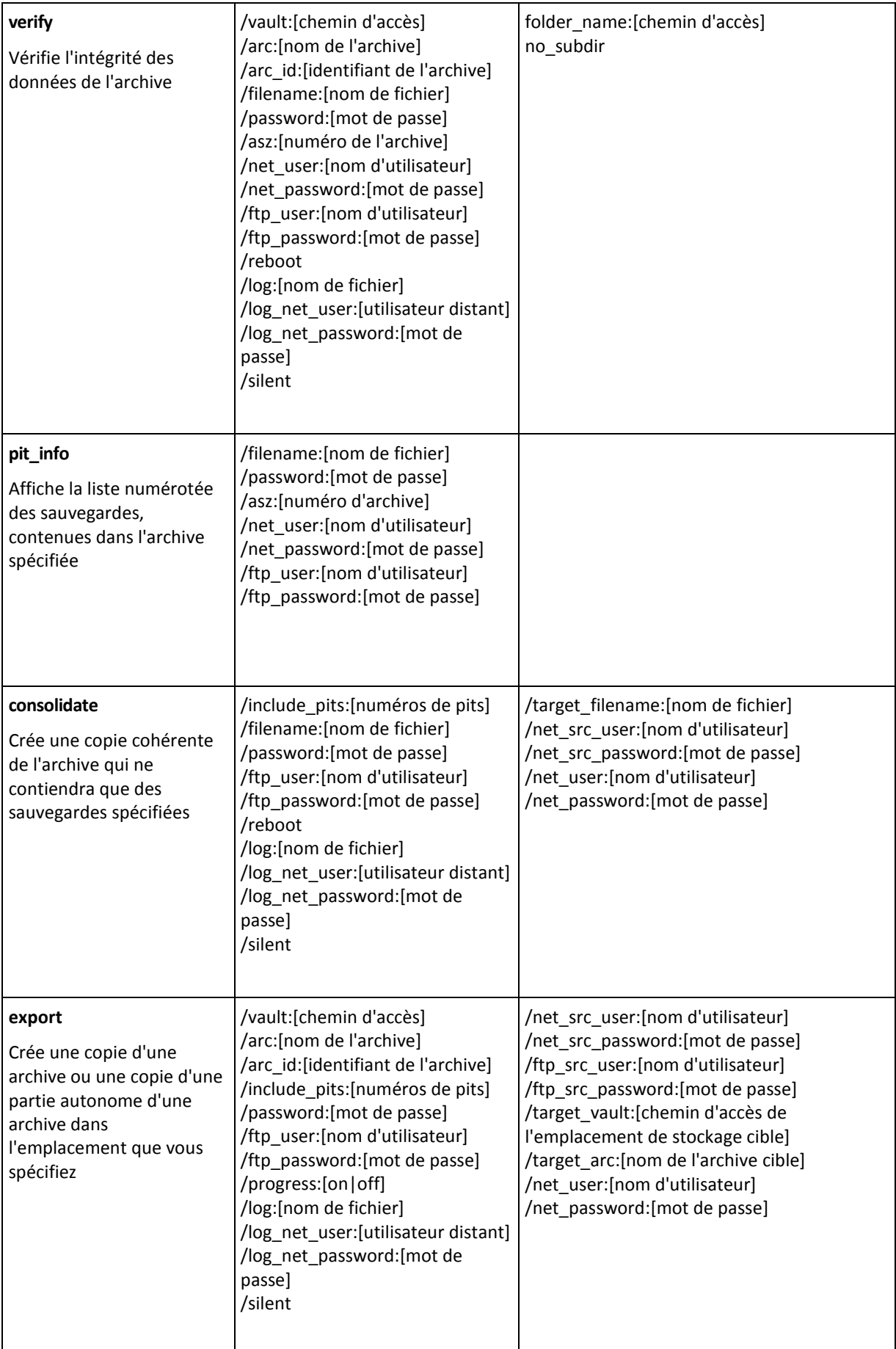

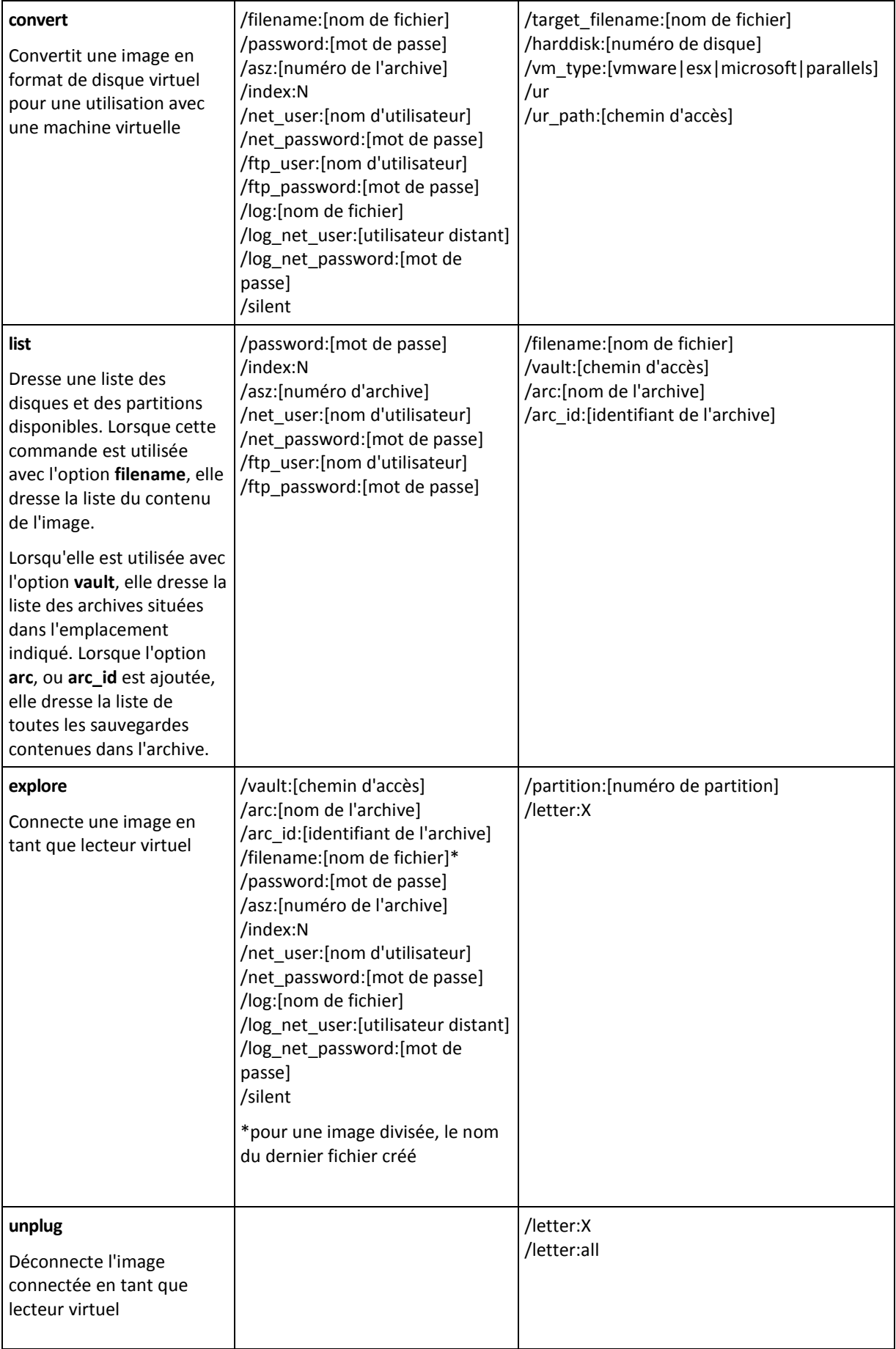

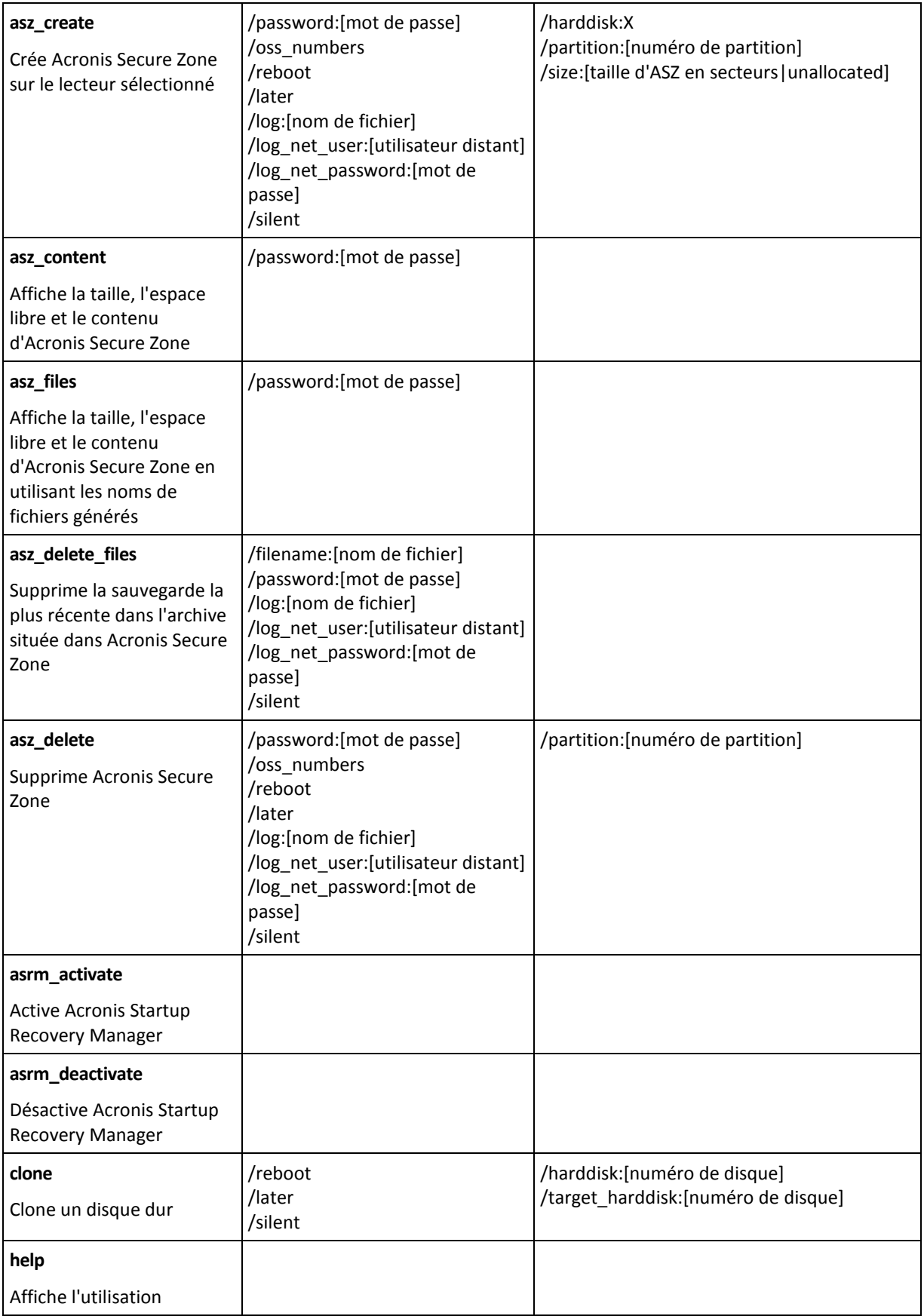

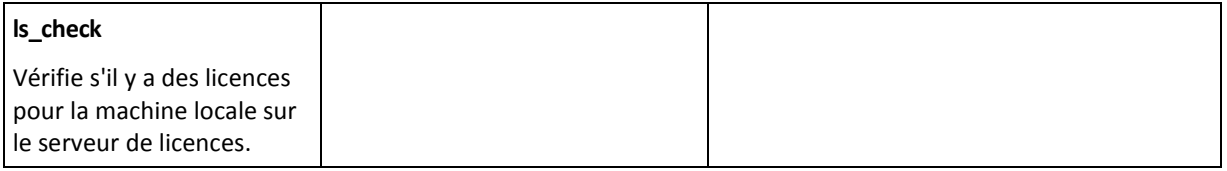

### <span id="page-8-0"></span>**1.1.2 Options communes**

#### **Accès aux archives**

### vault:[chemin]

Spécifie un chemin d'accès vers l'emplacement qui contient l'archive. Utilisée avec l'option **arc** ou **arc\_id**.

Les emplacements suivants sont pris en charge :

- Dossiers locaux, par exemple : /vault:C:\Test ou /vault:"C:\Test 1"
- Dossiers réseau, par exemple : /vault:\\ServerA\Share\
- Emplacements de stockage gérés (pour les versions avancées des produits seulement), par exemple : /vault:bsp://StorageNode/VaultName
- FTP et SFTP, par exemple : /vault:ftp://ServerA/Folder1
- CD, DVD avec le chemin d'accès spécifié sous la forme d'un chemin d'accès local, par exemple : /vault:F:\
- Acronis Secure Zone, par exemple : /vault:atis:///asz
- Bandes magnétiques, par exemple : /vault:atis:///tape?0
- Les emplacements de stockage non gérés sont spécifiés par leurs chemins d'accès. Par exemple, si un emplacement de stockage est situé dans un dossier, spécifiez le chemin d'accès à ce dossier.

Si l'option **vault** est spécifiée, l'option **filename** est ignorée.

*Veuillez noter que pour les commandes create, filebackup, filerestore et verify seuls les emplacements de stockage gérés et les bandes sont pris en charge.*

### arc:[nom d'archive]

Le nom de l'archive. S'il n'est pas spécifié, l'option **arc\_id** est utilisée. Si les deux options **arc** et **arc\_id** sont spécifiées, l'option **arc\_id** est utilisée.

### arc\_id:[identifiant d'archive]

Spécifie l'identificateur unique universel (UUID) de l'archive, par exemple :

/arc\_id:183DE307-BC97-45CE-9AF7-60945A568BE8

S'il n'est pas spécifié, l'option **arc** est utilisée. Si les deux options sont spécifiées, l'option **arc\_id** est utilisée.

### /filename:[nom de fichier]

- a) Nom du fichier de sauvegarde, si l'emplacement de l'archive est autre que ASZ.
- b) Nom d'archive, lors de la restauration ou la suppression de fichiers à partir d'ASZ. Peut être obtenu avec asz\_files

Si l'option **vault** est spécifiée, l'option **filename** est ignorée.

### <span id="page-9-0"></span>password:[mot de passe]

- a) Mot de passe de l'archive, si l'emplacement de l'archive est différent de ASZ.
- b) Mot de passe pour l'ASZ, si l'emplacement de l'archive est ASZ.

### asz:[numéro de l'archive]

S'adresse à ASZ et sélectionne l'archive (une sauvegarde complète avec ou sans incréments).

Pour obtenir le numéro d'archive, utilisez **asz\_content.**

### index:N

N = Numéro de la sauvegarde dans une archive :

- $1 =$  sauvegarde complète basique
- 2 = 1er incrément, et ainsi de suite
- 0 (par défaut) = incrément le plus récent

Sélectionne une sauvegarde dans une séquence de sauvegardes incrémentielles à l'intérieur de l'archive.

Pour obtenir un index des sauvegardes à partir d'ASZ, utilisez **asz\_content**.

### include pits: [numéros de pits]

Spécifie les sauvegardes (pits) à inclure dans la copie d'archive. Pour obtenir le nombre de pits, utilisez **pit info**. Séparez les valeurs multiples par une virgule, par exemple :

#### /include\_pits:2,4,5

La valeur « 0 » désigne la dernière sauvegarde dans l'archive, par exemple :

/include\_pits:0

Si rien n'est spécifié, l'archive entière est sélectionnée.

### net\_user: [nom d'utilisateur]

Spécifier un nom d'utilisateur pour le lecteur réseau

### net\_password:[mot de passe]

Spécifier un mot de passe pour accéder au lecteur réseau.

### ftp\_user:[nom d'utilisateur]

Pour accéder à un serveur FTP, spécifiez un nom d'utilisateur

### ftp\_password:[mot de passe]

Pour accéder à un serveur FTP, spécifiez un mot de passe

### **Options de sauvegarde**

#### incremental

Configurez le type de sauvegarde en incrémentielle.

En l'absence d'indications ou s'il n'y a pas de sauvegarde complète basique, une sauvegarde complète sera créée

### differential

Configurez le type de sauvegarde en différentielle.

En l'absence d'indications ou s'il n'y a pas de sauvegarde complète basique, une sauvegarde complète sera créée

### compression:[0…9]

Spécifiez le niveau de compression des données.

Il va de 0 à 9 ; il est configuré à 3 par défaut.

### crypt:[AES128|AES192|AES256]

Spécifie la taille de la clé de l'algorithme de chiffrement AES de l'archive protégée par un mot de passe. L'option est utilisée en même temps que l'option **/password** (p. [10\)](#page-9-0). Par exemple :

/password:QWerTY123 /crypt:AES256

La clé de chiffrement générée aléatoirement est ensuite chiffrée avec AES-256 en utilisant un hachage SHA-256 du mot de passe en tant que clé. Le mot de passe lui-même n'est stocké nulle part sur le disque ou dans le fichier de sauvegarde ; le hachage du mot de passe est utilisé à des fins de vérification. Avec cette sécurité à deux niveaux, les données de sauvegarde sont protégées de tout accès non autorisé, mais il n'est pas possible de récupérer un mot de passe perdu.

Si l'option **/crypt** n'est pas spécifiée, l'archive protégée par un mot de passe ne sera pas chiffrée.

### split:[taille en Mo]

Scinder la sauvegarde en plusieurs parties de la taille spécifiée, si l'emplacement de l'archive est différent d'ASZ.

#### **Options générales**

#### oss\_numbers

Déclare que les numéros des partitions dans l'option /partition sont ajustés pour la table de partitions MBR plutôt que d'être simplement des numéros croissants. Cela veut dire que les partitions primaires sont des numéros 1-1, 1-2, 1-3, 1-4 ; les numéros de partitions logiques commencent par 1-5. Par exemple, si le disque a une partition primaire et deux partitions logiques, leurs numéros peuvent apparaître comme suit :

/partition :1-1,1-2,1-3

```
/oss_numbers /partition:1-1,1-5,1-6
```
### reboot

Redémarre la machine avant l'opération (si cela est nécessaire) ou lorsque l'opération est terminée.

Utilisez cette option lors de l'exécution des opérations nécessitant un redémarrage suivantes : restauration de fichiers verrouillés, création/suppression d'Acronis Secure Zone sur un disque système, clonage d'un disque système. La machine sera redémarrée automatiquement. Pour reporter l'opération jusqu'à ce qu'un utilisateur redémarre le système manuellement, ajoutez l'option **/later**. En utilisant cette option, l'opération sera exécutée après un redémarrage de l'utilisateur.

L'option **/reboot** peut être utilisée avec les opérations qui ne requièrent pas nécessairement un redémarrage. Voici des exemples de ces opérations : restauration en utilisant un support de démarrage, restauration de fichiers qui ne sont pas verrouillés par le système d'exploitation, validation d'archives et la plupart des types de sauvegarde. Dans ces cas, le redémarrage sera effectué quand l'opération est terminée. L'option **/later** n'est pas nécessaire.

Le tableau ci-dessous affiche un résumé du comportement du logiciel avec et sans les options **/reboot** et **/later**.

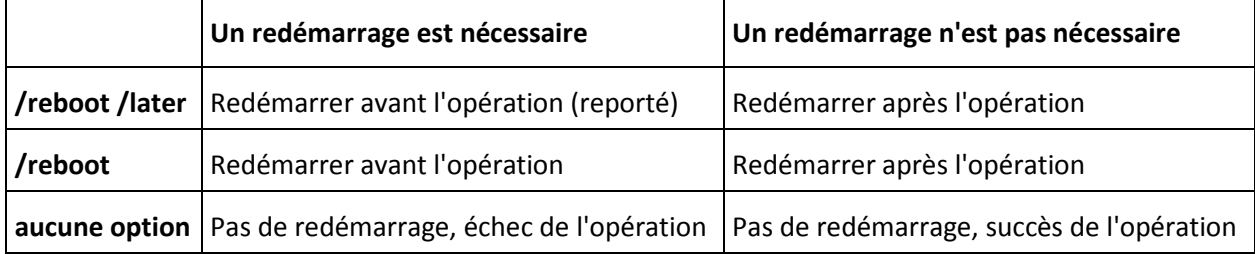

### later

Reporte le redémarrage jusqu'à ce qu'un utilisateur redémarre le système manuellement. Cette option est utilisée en même temps que l'option **/reboot** pour les opérations nécessitant un redémarrage suivantes : restauration de fichiers verrouillés, création/suppression d'Acronis Secure Zone sur un disque système, clonage d'un disque système.

### log:[nom de fichier]

Créer un fichier journal pour l'opération en cours avec le nom de fichier spécifié.

### log\_net\_user:[utilisateur distant]

Si le fichier journal est créé sur un réseau partagé, inclure le nom d'utilisateur pour se connecter au réseau partagé.

### log\_net\_password:[mot de passe]

Si le fichier journal est créé sur un réseau partagé, inclure le mot de passe pour se connecter au réseau partagé.

ou

### silent

Supprime l'affichage de sortie de la commande.

### progress:[on | off]

Affiche / cache les informations relatives à l'avancement de la tâche (pourcentage de tâche terminée). Il est affiché par défaut.

### <span id="page-12-0"></span>**1.1.3 Options spécifiques**

#### **create**

#### harddisk:[numéro de disque]

Spécifie les disques durs à inclure dans le fichier image. La liste de disques dur disponibles est fournie par la commande /list. Une image peut contenir des données de plus d'un disque dur. Dans ce cas, séparez les numéros de disques par des virgules, ex :

/harddisk:1,3

En spécifiant

/harddisk:DYN

vous sauvegarderez tous les volumes dynamiques présents dans le système.

### partition:[numéro de partition]

Spécifie les partitions à inclure dans le fichier image. La liste des partitions disponibles est fournie par **/list**. Les numéros de partitions sont spécifiés sous la forme **<numéro de disque>-<numéro de partition>**, ex. .:

/partition:1-1,1-2,3-1

Les volumes dynamiques sont spécifiés par le préfixe DYN, par exemple :

/partition:DYN1,DYN2

Les partitions de base et les volumes dynamiques peuvent être spécifiés tous les deux par leurs lettres, par exemple :

/partition:"C"

Une notation mixte est également acceptable, par exemple :

#### /partition:1-1,"D"

### file\_partition:[lettre de la partition]

Spécifie la partition sur laquelle le fichier image sera stocké (par lettre ou numéro). Cette option est utilisée avec : **filename :[nom\_de\_ fichier]**. Dans ce cas le nom de fichier doit être spécifié sans lettre de lecteur ni dossier racine. Par exemple :

/file\_partition:D /filename: "\1.tib"

Les volumes dynamiques sont spécifiés par le préfixe DYN, par ex. :

/file\_partition:DYN1 /filename: "\1.tib"

#### raw

Utilisez cette option pour créer une image d'un disque (partition) avec un système de fichier non reconnu ou non pris en charge. Cela copiera tout le contenu du disque / de la partition secteur par secteur. Sans cette option, vous ne pourrez faire une image que des secteurs contenant des données système et des données utilisateur utiles (pour les systèmes de fichiers pris en charge).

### progress:[on | off]

Affiche / cache les informations relatives à l'avancement de la tâche (pourcentage de tâche terminée). Il est affiché par défaut.

### exclude\_names:[noms]

Les fichiers et les dossiers à exclure de la sauvegarde (séparés par une virgule). Par exemple :

/exclude\_names:E:\MyProject\111.doc,E:\MyProject\Old

### exclude\_masks:[masques]

Applique les masques pour sélectionner les fichiers à exclure de la sauvegarde. Utiliser les règles courantes de masques de Windows. Par exemple, pour exclure tous les fichiers avec l'extension **.exe**, ajoutez **\*.exe**. **Mon???.exe** exclura tous les fichiers .**exe** dont le nom est composé de cinq symboles et commençant par "mon".

### exclude\_hidden

Exclue tous les fichiers cachés de la sauvegarde.

### before:[commande de capture de données pré]

Permet de définir la commande à exécuter automatiquement avant la capture de données au début de la procédure de sauvegarde. Par exemple :

/before:"net stop MSSQLSERVER"

### after:[commande de capture de données post]

Permet de définir la commande à exécuter automatiquement après la capture de données au début de la procédure de sauvegarde. Par exemple :

/after:"net start MSSQLSERVER"

#### use\_vss

Notifie les applications compatibles avec VSS que la sauvegarde est sur le point de démarrer. Cela garantit la cohérence de toutes les données utilisées par les applications, en particulier, l'achèvement de toutes les transactions de la base de données, au moment de la prise de l'image statique des données. La cohérence des données garantit, quant à elle, que l'application sera récupérée dans l'état approprié et deviendra opérationnelle immédiatement après la récupération.

### **filebackup**

### include:[noms]

Les fichiers et les dossiers à inclure dans la sauvegarde (séparés par une virgule). Par exemple :

/include:E:\Workarea\MyProject

### exclude\_names: [noms]

Les fichiers et les dossiers à exclure de la sauvegarde (séparés par une virgule). Par exemple :

#### /exclude\_names:E:\MyProject\111.doc,E:\MyProject\Old

### exclude\_masks:[masques]

Applique les masques pour sélectionner les fichiers à exclure de la sauvegarde. Utiliser les règles courantes de masques de Windows. Par exemple, pour exclure tous les fichiers avec l'extension **.exe**, ajoutez **\*.exe**. **Mon???.exe** exclura tous les fichiers .**exe** dont le nom est composé de cinq symboles et commençant par "mon".

#### exclude\_system

Exclut tous les fichiers système de la sauvegarde.

#### exclude\_hidden

Exclue tous les fichiers cachés de la sauvegarde.

### before:[commande de capture de données pré]

Permet de définir la commande à exécuter automatiquement avant la capture de données au début de la procédure de sauvegarde. Par exemple :

/before:"net stop MSSQLSERVER"

### after:[commande de capture de données post]

Permet de définir la commande à exécuter automatiquement après la capture de données au début de la procédure de sauvegarde. Par exemple :

/after:"net start MSSQLSERVER"

#### use\_vss

Notifie les applications compatibles avec VSS que la sauvegarde est sur le point de démarrer. Cela garantit la cohérence de toutes les données utilisées par les applications, en particulier, l'achèvement de toutes les transactions de la base de données, au moment de la prise de l'image statique des données. La cohérence des données garantit, quant à elle, que l'application sera récupérée dans l'état approprié et deviendra opérationnelle immédiatement après la récupération.

### **deploy**

### file\_partition:[lettre de la partition]

Spécifie la partition sur laquelle le fichier image sera stocké (par lettre ou numéro). Cette option est utilisée avec : **filename :[nom\_de\_ fichier]**. Dans ce cas le nom de fichier doit être spécifié sans lettre de lecteur ni dossier racine. Par exemple :

/file partition:D /filename: "\1.tib"

Les volumes dynamiques sont spécifiés par le préfixe DYN, par ex. :

```
/file partition:DYN1 /filename: "\1.tib"
```
### harddisk:[numéro de disque]

Spécifie les disques durs de base à restaurer.

### partition:[numéro de partition]

Spécifie les partitions à restaurer.

Les volumes dynamiques sont spécifiés par le préfixe DYN, par ex. :

/partition:DYN1

### target\_harddisk:[numéro de disque]

Spécifie le numéro du disque dur sur lequel l'image sera restaurée.

En spécifiant

/target\_harddisk:DYN

vous sélectionnerez de l'espace non alloué sur tous les disques dynamiques présents dans le système.

### target\_partition:[numéro de partition]

Spécifie le numéro de la partition cible pour restaurer une partition par-dessus une autre qui existe déjà. Si l'option n'est pas spécifiée, le programme suppose que le numéro de la partition cible est le même que le numéro de partition spécifié avec l'option /partition.

Les volumes dynamiques sont spécifiés par le préfixe DYN, par ex. :

/target\_partition:DYN1

### start:[secteur de démarrage]

Détermine le secteur de démarrage pour restaurer une partition sur l'espace libre du disque dur.

### size:[taille de partition en secteurs]

Détermine la nouvelle taille de partition (par secteurs).

### fat16\_32

Permet la conversion d'un système de fichier de FAT16 en FAT32 s'il est probable que la taille de partition après restauration soit supérieure à 2 Go. Sans cette option, la partition restaurée héritera du système de fichier de l'image.

# type:[active | primary | logical]

Définit l'archive de la partition restaurée sur active, primaire ou logique, si possible (par exemple, il ne peut pas y avoir plus de quatre partitions primaires sur le disque). Définir une partition comme active la définit toujours comme primaire, alors qu'une partition définie comme primaire peut rester inactive.

Si le type n'est pas spécifié, le programme essaie de garder le type de partition de la partition cible. Si la partition cible est active, la partition restaurée est déterminée comme active. Si la partition cible est primaire, et qu'il y a d'autres partitions primaires sur le disque, l'une d'entre elle sera déterminée comme active, et la partition restaurée devient primaire. S'il n'y a pas d'autre partitions primaires sur le disque, la partition restaurée est configurée comme active.

Lors de la restauration d'une partition sur un espace non alloué, le programme extrait le type de partition à partir de l'image. Pour la partition primaire, le type sera défini comme suit :

- si le disque cible est le premier selon le BIOS et s'il n'y a pas d'autre partition primaire, la partition restaurée sera déterminée comme active
- si le disque cible est le 1er selon le BIOS et s'il contient d'autres partitions primaires, la partition restaurée sera configurée comme logique
- si le disque cible n'est pas le 1er, la partition restaurée sera définie comme logique.

### preserve\_mbr

Si vous restaurez une partition par-dessus une partition déjà existante, la partition cible est supprimée du disque en même temps que son entrée dans le disque cible MBR. Ensuite, grâce à l'option **preserve mbr** l'entrée de la partition restaurée occupera la position vide du haut dans le MBR du disque cible. Ainsi, le disque MBR cible est préservé. Si cette option n'est pas spécifiée, l'entrée de la partition restaurée occupera la même position que dans le MBR du disque source enregistré dans l'image. Si la position n'est pas vide, l'entrée existante sera déplacée sur une autre position.

### Options spécifiques pour Universal Restore

Les options suivantes sont disponibles lors de l'utilisation du module complémentaire Universal Restore de Acronis Backup & Recovery 10.

### ur\_path:[chemin d'accès]

Spécifie l'utilisation de la Universal Restore de Acronis et le chemin d'accès au stockage des pilotes.

### ur\_username:[nom d'utilisateur]

Spécifie l'utilisation de Universal Restore de Acronis et un nom d'utilisateur.

Lors de l'accès à un endroit situé sur l'ordinateur distant, le *nom d'utilisateur* dépend du service utilisé pour accéder à la ressource distante. Par exemple, si la ressource distante est un dossier partagé situé sur un ordinateur de groupe de travail, le *nom d'utilisateur* doit contenir le nom de l'ordinateur distant (« computer\_name\user\_name »). Si la ressource est située sur un serveur FTP, le nom de l'ordinateur n'est pas nécessaire. Quand l'ordinateur cilble et l'ordinateur local sont des membres de domaines différents, le *nom d'utilisateur* doit contenir le nom du domaine dont l'ordinateur cible est le membre (par exemple « domain\_name\user\_name »).

### ur\_password:[mot de passe]

Spécifie l'utilisation de Universal Restore de Acronis et un mot de passe associé avec la valeur de l'option **ur\_username**.

### ur\_driver:[inf-nom de fichier]

Spécifie l'utilisation de Universal Restore de Acroniset le pilote de stockage de masse à installer.

### **deploy\_mbr**

### harddisk:[numéro de disque]

Spécifie le disque dur basique à partir duquel restaurer le secteur d'amorce maître (MBR).

### target\_harddisk:[numéro de disque]

Spécifie le disque dur cible où le MBR sera déployé.

### **filerestore**

### target\_folder:[dossier cible]

Spécifie un dossier où les dossiers / fichiers seront restaurés (un dossier cible). S'il n'est pas spécifié, le chemin d'accès original est re-créé à partir de l'archive.

### overwrite:[older | never | always]

Cette option vous permet de conserver les changements de données utiles réalisés depuis que la sauvegarde en cours de restauration a été créée. Choisissez ce que vous souhaitez faire si le dossier cible contient un fichier avec le même nom que celui qui est dans l'archive :

- *older*  ceci donnera la priorité à la modification de fichier la plus récente, qu'elle soit dans l'archive ou sur le disque.
- *never*  ceci donnera au fichier sur le disque dur une priorité inconditionnelle sur le fichier archivé.
- *always* ceci donnera au fichier archivé une priorité inconditionnelle sur le fichier sur le disque dur.

Si rien n'est spécifié, les fichiers du disque seront toujours remplacés par les fichiers archivés.

### restore\_security:[on | off]

Spécifie si les attributs de sécurité des fichiers (défaut) doivent être restaurés ou si les fichiers hériteront des paramètres de sécurité du dossier sur lequel ils seront restaurés.

### original\_date:[on | off]

Spécifie si la date et l'heure des fichiers originaux doivent être restaurées à partir de l'archive ou si la date et l'heure actuelles doivent être assignées aux fichiers restaurés. Si rien n'est spécifié, la date actuelle sera assignée.

## include:[noms]

Spécifie les fichiers et les dossiers à restaurer depuis la sauvegarde de fichiers (séparés par des virgules).

Par exemple :

```
/include:D:\MyFolder1,D:\MyFolder2\file_1.exe
```
Si non spécifié, tout le contenu de la sauvegarde de fichiers sera restauré.

#### <span id="page-18-1"></span>**verify**

### folder\_name:[pat]

Spécifie un chemin vers le dossier local qui contient les archives à vérifier.

Par exemple :

```
/folder_name:D:\MyFolder
```
Par défaut, toutes les archives stockées dans le dossier et ses sous-dossiers seront vérifiées. Pour exclure les sous-dossiers de la vérification ajoutez l'option **/no\_subdir** (p. [19\)](#page-18-0).

### <span id="page-18-0"></span>no\_subdir

Cette option est utilisée en même temps que l'option **/folder\_name** (p. [19\)](#page-18-1). Empêche la vérification des archives stockées dans les sous-dossiers du dossier spécifié.

Par exemple :

```
/folder_name:D:\MyBackups /no_subdir
```
Si l'option n'est pas utilisée, toutes les archives stockées dans le dossier parent et ses sous-dossiers seront vérifiées.

### **consolidate**

### target filename: [nom de fichier]

Spécifie le chemin d'accès et le nom de la copie de l'archive à créer. S'il y a deux ou plus de deux sauvegardes (pits) dans la copie, des numéros seront ajoutés à leurs noms.

### net\_src\_user:[nom d'utilisateur]

Spécifie le *nom d'utilisateur* pour se connecter au réseau partagé pour accéder à l'archive source.

### net\_src\_password:[mot de passe]

Spécifie le *mot de passe* pour se connecter au réseau partagé pour accéder à l'archive source.

### net\_user:[nom d'utilisateur]

Spécifie le *nom d'utilisateur* pour se connecter au réseau partagé pour enregistrer l'archive résultante.

### net\_password:[mot de passe]

Spécifie le *mot de passe* pour se connecter au réseau partagé pour enregistrer l'archive résultante.

### **export**

### net src\_user: [nom d'utilisateur]

Spécifie le *nom d'utilisateur* pour se connecter au réseau partagé pour accéder à l'archive source.

### net src\_password: [mot de passe]

Spécifie le *mot de passe* pour se connecter au réseau partagé pour accéder à l'archive source.

### ftp\_src\_user: [nom d'utilisateur]

Spécifie le nom d'utilisateur pour se connecter au serveur FTP/SFTP et accéder à l'archive source.

### ftp\_src\_password:[mot de passe]

Spécifie le mot de passe pour se connecter au serveur FTP/SFTP et accéder à l'archive source.

### target\_vault:[chemin cible]

Spécifie un chemin d'accès vers l'emplacement cible sur lequel exporter l'archive.

Les emplacements cible suivants sont pris en charge :

- Dossiers locaux, par exemple : /target\_vault:C:\Test, ou /vault:"C:\Test 1"
- Dossiers réseau, par exemple : /target\_vault:\\ServerA\Share\
- Emplacements de stockage gérés (pour les versions avancées des produits seulement), par exemple : /target\_vault:bsp://StorageNode/VaultName
- FTP et SFTP, par exemple : /target\_vault:ftp://ServerA/Folder1
- CD, DVD avec le chemin d'accès spécifié sous la forme d'un chemin d'accès local, par exemple : /target\_vault:F:\
- Acronis Secure Zone, par exemple : /target\_vault:atis:///asz
- Bandes magnétiques, par exemple : /target\_vault:atis:///tape?0
- Les emplacements de stockage non gérés sont spécifiés par leurs chemins d'accès. Par exemple, si un emplacement de stockage est situé dans un dossier, spécifiez le chemin d'accès à ce dossier.

### target arc: [nom d'archive cible]

Le nom de l'archive cible. Doit être unique à l'intérieur du dossier cible. S'il se trouve une archive possédant le même nom, l'opération échouera.

### net\_user: [nom d'utilisateur]

Spécifie le *nom d'utilisateur* pour se connecter au réseau partagé pour enregistrer l'archive résultante.

### net\_password:[mot de passe]

Spécifie le *mot de passe* pour se connecter au réseau partagé pour enregistrer l'archive résultante.

#### **convert**

### target filename: [nom de fichier]

Spécifie le chemin d'accès et le nom du fichier de disque virtuel à créer. L'extension de fichier correspond au type de la machine virtuelle sur laquelle le disque virtuel sera ajouté :

- Machine virtuelle VMware **.vmdk**
- Machine virtuelle MS et Citrix XenServer .vhd
- Machine virtuelle Parallels **.hdd**.

### harddisk:[numéro de disque]

Spécifie les disques durs à convertir selon leurs numéros. Pour chaque disque, un disque virtuel séparé sera créé.

En spécifiant

/harddisk:DYN

vous convertirez tous les volumes dynamiques qui sont présents dans le système.

### vm\_type:[vmware|esx|Microsoft|parallels]

Le type de machine virtuelle sur laquelle le disque virtuel sera ajouté.

#### ur

À utiliser lors de la conversion de l'image d'un disque, contenant Windows, et lorsque le disque virtuel en résultant est supposé être amorçable. Avec cette clé, le programme ajoutera des pilotes, nécessaires pour le type de machine virtuelle sélectionnée avec la clé **vm\_type**, sur le disque virtuel en résultant. Si l'image a été faite à partir d'une machine virtuelle du même type, la clé n'est normalement pas requise.

Les pilotes pour les machines virtuelles résident dans l'unité de stockage, et sont définis par la clé de registre *HKEY\_LOCAL\_MACHINE\SOFTWARE\Acronis\UniversalRestore\DriversPackPath*. Au cas où l'unité de stockage aurait été déplacée, veuillez changer la clé ou utiliser la commande **ur\_path:[path]**.

### ur\_path:[chemin d'accès]

Il s'agit de la même chose que **ur** mais avec un chemin d'accès personnalisé vers l'unité de stockage des pilotes de la machine virtuelle.

#### **List**

### /filename:[nom de fichier]

Cette option permet d'afficher le contenu de l'image.

Lorsque vous faites la liste du contenu de l'image, si l'image ne contient pas toutes les partitions du disque, il se peut que les numéros de partitions ne coïncident pas avec ceux que l'on trouve dans la liste des disques / des partitions. Par exemple, si l'image contient les partitions 2-3 et 2-5, elles seront listées en tant que 2-1 et 2-2.

Si la commande **deploy /partition** ne peut pas trouver une partition dans l'image par son numéro physique, utilisez les clés **partition:<numéro dans l'image >/target\_partition:<numéro physique de la partition cible>**. Pour l'exemple ci-dessus, pour restaurer la partition 2-5 à son emplacement d'origine, utilisez :

/partition:2-2 /target\_partition:2-5

Si l'option **vault** est spécifiée, l'option **filename** est ignorée.

### vault:[chemin]

Spécifie un chemin d'accès à l'emplacement dont vous souhaitez répertorier les archives. Parallèlement aux noms d'archives, il répertorie les identificateurs uniques universels (UUID) qui sont utilisés avec l'option **arc\_id**.

Les emplacements suivants sont pris en charge :

- Dossiers locaux, par exemple : /vault:C:\Test , ou /vault:"C:\Test 1"
- Dossiers réseau, par exemple : /vault:\\ServerA\Share\
- Emplacements de stockage gérés (pour les versions avancées des produits seulement), par exemple : /vault:bsp://StorageNode/VaultName
- FTP et SFTP, par exemple : /vault:ftp://ServerA/Folder1
- CD, DVD avec le chemin d'accès spécifié sous la forme d'un chemin d'accès local, par exemple : /vault: $F:\ \setminus$
- Acronis Secure Zone, par exemple : /vault:atis:///asz
- Bandes magnétiques, par exemple : /vault:atis:///tape?0
- Les emplacements de stockage non gérés sont spécifiés par leurs chemins d'accès. Par exemple, si un emplacement de stockage est situé dans un dossier, spécifiez le chemin d'accès à ce dossier.

Si l'option **vault** est spécifiée, l'option **filename** est ignorée.

### arc:[nom d'archive]

Utilisée avec l'option **vault**. Dresse la liste de toutes des sauvegardes contenues dans l'archive.

S'il n'est pas spécifié, l'option **arc\_id** est utilisée. Si les deux options **arc** et **arc\_id** sont spécifiées, l'option **arc\_id** est utilisée.

### arc\_id:[identifiant d'archive]

Utilisée avec l'option **vault**. Dresse la liste de toutes les sauvegardes contenues dans l'archive sélectionnée.

S'il n'est pas spécifié, l'option **arc** est utilisée. Si les deux options **arc** et **arc\_id** sont spécifiées, l'option **arc\_id** est utilisée.

#### **explore**

### partition:[numéro de partition]

Spécifie la liste des partitions à monter en tant que lecteurs virtuels. Sans cette option, toutes les partitions stockées dans l'image seront montées.

Pour obtenir le numéro de partition pour cette option, listez le contenu de l'image avec la commande **/list/filename** et utilisez le numéro de la colonne ldx.

### letter:X

Assigne des lettres aux lecteurs montés. Cette option est uniquement utilisée avec l'option **partition**.

#### **unplug**

### letter:X

Spécifie le lecteur virtuel à déconnecter par lettre.

#### letter:all

Déconnecte tous les lecteurs virtuels.

#### **asz\_create**

#### harddisk:X

Spécifie le numéro du disque dur sur lequel Acronis Secure Zone sera créée.

### partition:[numéro de partition]

Spécifie les partitions à partir desquelles l'espace libre sera pris pour Acronis Secure Zone.

### Size:[taille d'ASZ en secteurs | non alloué]

Définit la taille d'Acronis Secure Zone (en secteurs).

Si vous ne le spécifiez pas, la taille est définie comme une moyenne entre les valeurs maximales (espace non alloué plus espace libre sur toutes les partitions sélectionnées avec l'option **partition**) et minimales (environ 35 Mo).

Quoi qu'il en soit, le programme utilisera d'abord l'espace non alloué. Si l'espace non alloué n'est pas suffisant, les partitions sélectionnées seront réduites. Le changement de taille de partitions verrouillées nécessite un redémarrage.

Avec « non alloué », la zone utilisera tout espace non alloué sur le disque. Les partitions seront déplacées, si nécessaire, mais elles ne seront pas redimensionnées. Le déplacement de partitions verrouillées nécessite un redémarrage. L'option **partition** est ignorée.

### **asz\_delete**

### partition:[numéro de partition]

Spécifie les partitions sur lesquelles l'espace libre sera ajouté une fois que Acronis Secure Zone sera supprimée. Si vous choisissez plusieurs partitions, l'espace sera distribué proportionnellement à la taille de chaque partition.

#### **clone**

### harddisk:[numéro de disque]

Spécifie un disque dur source qui sera cloné sur le nouveau disque dur.

### target\_harddisk: [numéro de disque]

Spécifie le numéro du disque dur cible où le disque dur source sera cloné.

### <span id="page-23-0"></span>**1.1.4 Exemples d'utilisation trueimagecmd.exe**

#### **Image de disques et partitions**

 La commande suivante créera une image nommée 1.tib des partitions 2-1 et 1-3 : trueimagecmd /create /filename:"C:\Test\1.tib" /partition:2-1,1-3

L'image sera enregistrée dans le dossier C:\Test\.

- La commande suivante créera une image des partitions 2-1 et 1-3 dans Acronis Secure Zone : trueimagecmd /create /asz /partition:2-1,1-3
- La commande suivante créera une image nommée 1.tib des partitions 2-1 et 1-3 : trueimagecmd /create /filename:"\Test\1,tib" /partition:2-1,1-3 /file\_partition:3-1

L'image sera enregistrée dans le dossier \Test sur la partition 3-1.

 La commande suivante annexera une image incrémentielle à l'image nommée 1,tib du disque dur 2 :

```
trueimagecmd /create /filename:"C:\Test\1,tib" /password:qwerty
/harddisk:2 /reboot /raw /incremental /compression:5 /split:640
/progress:off
```
L'image sera enregistrée dans C:\Test\ folder, protégée par le mot de passe « qwerty »", divisée en plusieurs parties de 640Mo, et contenant toutes les données groupées. La niveau de compression d'image est 5. Le serveur redémarrera après l'achèvement de l'opération.

 La commande suivante créera une image de partition 2-1 nommée arc.tib dans le dossier partagé \\server1\folder.

```
trueimagecmd /create /partition:2-1 /filename:\\server1\folder\arc.tib
/net user:user1 /net password:pw1 /log:\\server2\dir\log1,log
/log_net_user:user2 /log_net_password:pw2
```
Le fichier journal de l'opération journal1.log sera enregistré sur un autre partage de \\server2\dir\. Les références pour les deux partages sont fournies.

 La commande suivante créera une image de la partition 2-1 dans le fichier archive.tib localisé sur le serveur FTP.

```
trueimagecmd /create /partition:2-1 /filename:ftp://server/folder/archive.tib
/ftp_user:usr1 /ftp_password:pswd1
```
#### **Restauration de disques et partitions**

 La commande suivante restaurera la partition 2-1 à partir de l'image 1,tib sur l'emplacement original :

trueimagecmd /deploy /filename:"C:\Test\1.tib" /partition:2-1

- La commande suivante restaurera le disque dur 2 à partir de l'image 1,tib, protégée par le mot de passe « qwerty », sur le disque dur d'origine : trueimagecmd /deploy /filename:"C:\Test\1,tib" /password:qwerty /harddisk:2
- La commande suivante restaurera la partition 2-1, stockée dans l'image 1.tib, sur la partition 1-1. trueimagecmd /deploy /filename:"C:\Test\1,tib" /partition:2-1 /target\_partition:1-1
- La commande suivante restaurera la partition 2-1, stockée dans l'image 1.tib, sur le disque dur 3 : trueimagecmd /deploy /filename:"C:\Test\1,tib" /partition:2-1 /target\_harddisk:3 /start:63 /size:64000 /type:logical

Une nouvelle partition logique sera créée sur le disque 3 en commençant par le secteur 63. La partition occupera environ 64 000 secteurs—la taille exacte dépendra de la géométrie du disque et du type de système de fichier.

 La commande suivante restaurera la partition 1-1, stockée sur l'image Server30Cdrive.tib, protégée par le mot de passe « 123qwe », sur la partition 2-1. La partition restaurée sera du type actif :

```
trueimagecmd /deploy /filename:z:\Server30Cdrive.tib /partition:1-1 
/target_partition:2-1 /type :active /password:123qwe
```
 La commande suivante restaurera le MBR à partir de l'image du disque dur 1 sur le même disque dur 1. L'image est contenue sur la 3ème sauvegarde créée dans l'archive numéro 2, située dans Acronis Secure Zone et protégée par le mot de passe 'pswd':

trueimagecmd /deploy\_mbr /harddisk:1 /asz:2 /index:3 /password:pswd

 La commande suivante restaurera le MBR de l'image de disque dur 1 sur le disque dur 2. L'image est contenue dans le fichier arc.tib situé sur le serveur FTP :

```
trueimagecmd /deploy_mbr /harddisk:1 /target_harddisk:2
/filename:ftp://server/folder/arc.tib /ftp_user:fuser
/ftp_password:fpswd
```
#### **Sauvegarde de fichiers**

 La commande suivante sauvegardera des fichiers en provenance du dossier MonProjet situé dans la zone de travail D:\, sauf pour les fichiers dans l'ancien sous-dossier et dans les fichiers masqués, sur le fichier MonProjet.tib et enregistrera ce fichier dans le dossier E:\dossier de sauvegarde :

```
trueimagecmd /filebackup /filename:E:\Backups\Myproject.tib
/include:D:\Workarea\MyProject /exclude_names: D:\Workarea\MyProject\Old
/exclude_hidden
```
#### **Restauration de fichiers**

 La commande suivante restaurera tous les fichiers de E:\Backups\Myproject.tib dans le dossier d'origine et assignera la date et l'heure d'origine aux fichiers :

```
trueimagecmd /filerestore /filename:E:\Backups\Myproject.tib
/original_date
```
Étant donnée que l'option /overwrite n'est pas précisée, les dernières modifications faites sur les fichiers seront remplacées par les fichiers originaux.

#### **Consolidation de sauvegardes**

 La commande suivante affichera la liste numérotée de sauvegardes, contenues dans l'archive Kons.tib située sur le partage réseau \\smbsrv\Archives\ : trueimagecmd /pit\_info /filename:\\smbsrv\Archives\Kons.tib

```
C:\Program Files\Acronis\BackupAndRecovery>trueimagecmd /pit_info
/filename:\\srv\elenel\kons.tib
Numéro de pit : 1
    type : image ; sorte : base ; date : 27/06/09 11:39:10
Numéro de pit 2
    type : image ; sorte : incrémentielle ; date : 27/06/09 11:43:13
Numéro de pit : 3
    type : image ; sorte : incrémentielle ; date : 27/06/09 11:44:04
Numéro de pit : 4
    type : image ; sorte : incrémentielle ; date : 27/06/09 11:48:22
Numéro de pit : 5
    type : image ; sorte : incrémentielle ; date : 27/06/09 11:50:32
```
L'opération a réussi.

La commande suivante créera sur le disque D : une archive composée de trois fichiers Kons new.tib, (pit 2 de l'archive \\smbsrv\Archives\Kons.tib, ancien \\smbsrv\Archives\Kons2.tib) Kons\_new2.tib (pit 4, ancien \\smbsrv\Archives\Kons4.tib) et Kons\_new3.tib (pit 5, ancien \\smbsrv\Archives\Kons5.tib). trueimagecmd /consolidate /filename:\\smbsrv\Archives\Kons.tib /target filename:D:\Kons\_new.tib /include pits:2,4,5

#### **Exporter des sauvegardes**

 La commande suivante exportera 3 sauvegardes (pits) depuis l'archive (Archive 1) située sur *D:\Backups* vers la nouvelle archive (Archive 2) sur le serveur FTP (Serveur22/EmplacementDeStockage3) :

```
trueimagecmd /export /vault:D:\Backups /arc:"Archive 1" /include_pits:2,4,5 
/target_vault:ftp://Server22/EmplacementDeStockage3 /target_arc:"Archive 2"
/ftp_user:"nom_d_utilisateur" /ftp_password:"mot_de_ passe" /progress:on
```
 La commande suivante exportera 2 sauvegardes (pits) depuis l'archive (Archive 1) située dans l'emplacement de stockage géré « EmplacementDeStockage1 » vers la nouvelle archive (Archive 2) sur le réseau partagé (Server15\Backups) :

```
trueimagecmd /export /vault:bsp://StorageNode/EmplacementDeStockage1 
/arc:"Archive 1" /include_pits:2,3 
/net_src_user:"nom_d_utilisateur" /net_src_password:"mot_de_passe" 
/target_vault:\\Server15\Backups\
/target_arc:"Archive 2" /net_user:"nom_d_utilisateur" 
/net_password:"mot_de_passe" /progress:on
```
#### **Convertir une image en disque virtuel**

 La commande suivante convertira des images des disques 1 et 3, contenues dans le fichier C:\MyBackup.tib, sur les disques virtuels C:\MyHDD.vmdk et C:\MyHDD2.vmdk pour une utilisation avec des machines virtuelles de type VMware.

```
trueimagecmd /convert /filename:C:\MyBackup.tib
/target_filename:C:\MyHDD.vmdk /vm_type:vmware /harddisk:1,3
```
#### **Liste**

- La commande suivante dressera la liste des partitions disponibles : trueimagecmd /list
- La commande suivante dressera la liste du contenu de la dernière image située dans Acronis Secure Zone :

trueimagecmd /list /asz

- La commande suivante dressera la liste du contenu de l'image spécifiée : trueimagecmd /list /filename:"C:\Mon Dossier\Sauvegarde.tib"
- La commande suivante dressera la liste de toutes les archives et leurs identifiants universellement uniques (UUID) dans l'emplacement indiqué : trueimagecmd /list /vault:D:Backups
- La commande suivante dressera la liste de toutes les sauvegardes de l'archive spécifiée : trueimagecmd /list /vault:D:Backups /arc:"Archive 1"

#### **Vérifiez les licences attribuées**

 La commande suivante vérifiera s'il y a des licences attribuées à la machine locale sur le serveur de licence.

trueimagecmd /ls\_check

Le résultat est une liste de licences utilisées pour la machine locale dans le format suivant :

SKU | (évaluationi)/vide | valide/invalide

Le champ « évaluation » vide signifie qu'une licence standard est attribuée à cette machine. Exemple :

Acronis Backup & Recovery 10 Advanced Server (évaluation) incorrect Acronis Backup & Recovery 10 Advanced Server correct

#### **Acronis Secure Zone : Gestion de sauvegarde par nombre d'archives**

 La commande suivante dressera la liste de la taille d'Acronis Secure Zone, son espace libre et son contenu :

trueimagecmd /asz\_content

Supposez que le contenu d'Acronis Secure Zone soit comme suit :

```
C:\Program Files\Acronis\BackupAndRecovery>trueimagecmd /asz_content
ASZ size: 34,439 GB
ASZ free space: 34,409 GB
ARCHIVE number: 1
          index: 1; type: file, base; creation time: 02/04/09 15:52
ARCHIVE number: 2
          index: 1; type: file, base; creation time: 02/04/09 16:04
          index: 2; type: file, incremental; creation time: 04/04/09 18:31
          index: 3; type: file, incremental; creation time: 04/04/09 18:32
```
Dans notre exemple, Acronis Secure Zone contient deux archives. L'archive 1 la plus ancienne se compose d'une sauvegarde complète de niveau fichier (base) créée le **02/04/09 à 3h52** . La deuxième archive contient une sauvegarde de base de niveau fichier avec deux incréments. Vous pouvez restaurer les données de n'importe quelle sauvegarde de la façon suivante :

trueimagecmd /filerestore /asz:2 /index:2 /target\_folder:e:

Cela restaurera les fichiers et les dossiers de la sauvegarde créée le **04/04/09 à 18:31** avec leurs chemins d'accès originaux vers la racine de la partition E.

trueimage /list /filename:asz://2 /index:3 /password:aszpw

qui est égal à :

trueimagecmd /list /asz:2 /index:3 /password:aszpw

dressera la liste du contenu de la 3ème sauvegarde créée dans l'archive numéro 2, située dans Acronis Secure Zone et protégée par le mot de passe « aszpw ».

#### **Acronis Secure Zone : Gestion des sauvegardes par nom de fichier**

 La commande suivante dressera la liste de la taille d'Acronis Secure Zone, ainsi que son espace libre et son contenu en utilisant les noms de fichiers générés :

trueimagecmd /asz\_files /password:aszpw

Supposez que le contenu d'Acronis Secure Zone soit comme suit :

```
C:\Program Files\Acronis\BackupAndRecovery>trueimagecmd /asz_files
/password: aaa
ASZ size: 5,387 GB
ASZ free space: 4,363 GB
FILE name: AAA2.TIB; size: 56414317 byte
      type: image, base; creation time: 16/02/09 15:43:34
      type: image, incremental; creation time: 25/04/09 11:44:47
FILE name: FAAA.TIB; size: 3125550 byte
      type: file, base; creation time: 22/08/09 12:28:40 PM
FILE name: FAAB2.TIB; size: 5147 byte
      type: file, base; creation time: 14/08/09 14:17:45
      type: file, incremental; creation time: 15/08/09 02:19h43
```
Dans notre exemple, Acronis Secure Zone contient trois archives.

L'archive AAA2 (2 représente le nombre de sauvegardes dans l'archive) se compose de :

- une sauvegarde complète d'image (base) créée le **16/02/09 à 3h43**
- une sauvegarde incrémentielle créée le **25/04/09 à 11h44**.

L'archive FAAA (F signifie que c'est une archive de niveau fichier) contient une sauvegarde de niveau de fichier de base.

L'archive FAAB2 (B signifie que c'est l'archive du deuxième niveau de fichier dans la zone) se compose de :

- une sauvegarde complète de niveau de fichier (base) créée le 14/08/09 à 2h17
- une sauvegarde incrémentielle créée le 15/08/09 à 2h19.

```
trueimagecmd /filerestore /filename:asz://FAAA /target_folder:e:
```
/mot de passe :aszpw

Ceci restaurera les fichiers et dossiers ainsi que leurs chemins d'accès à la sauvegarde de base FAAA exclusive à la racine de la partition E.

```
C:\Program Files\Acronis\BackupAndRecovery>trueimagecmd /filerestore
/filename:asz://FAAA /target_folder:e: /password:aaa
[########################################] 100%
```

```
L'opération a réussi.
```
#### **Acronis Secure Zone : suppression de sauvegardes**

 La commande suivante supprimera la sauvegarde la plus récente dans l'archive FAAB : trueimagecmd /asz\_delete\_files /password:aszpw /filename:FAAB.tib

Supposez que le contenu d'Acronis Secure Zone soit comme suit :

```
C:\Program Files\Acronis\BackupAndRecovery>trueimagecmd /asz_files
/password: aaa
ASZ size: 5,387 GB
ASZ free space: 4,363 GB
FILE name: AAA2.TIB; size: 56414317 byte
      type: image, base; creation time: 16/02/09 15:43:34
      type: image, incremental; creation time: 25/04/09 11:44:47
FILE name: FAAA.TIB; size: 3125550 byte
      type: file, base; creation time: 22/08/09 12:28:40 PM
FILE name: FAAB2.TIB; size: 5147 byte
      type: file, base; creation time: 14/08/09 14:17:45
      type: file, incremental; creation time: 15/08/09 02:19h43
```
La commande ci-dessus supprimera la une sauvegarde incrémentielle créée le 15/08/09 à 2h19.

La prochaine exécution de la même commande supprimera la sauvegarde de base FAAB. En continuant avec les noms FAAA et AAA, vous pouvez nettoyer Acronis Secure Zone à part la dernière sauvegarde de base restante qui ne peut pas être supprimée.

#### **Clone**

 La commande suivante clonera le disque dur 2 sur le disque dur 3 : trueimagecmd /clone /harddisk:2 /target\_harddisk:3

#### **Explorer une image**

 La commande suivante connectera toutes les images, stockées dans le fichier mybackup.tib sur le lecteur réseau, en tant que lecteurs virtuels :

```
trueimagecmd /explore /filename:\\myserver\backup\mybackup.tib
/net_user:john /net_password:qwerty
```
# <span id="page-28-0"></span>**1.2 Utilitaire de ligne de commande de nœud de stockage**

L'utilitaire de ligne de commande **StorageNodeCmd** offre des outils permettant de visualiser et d'exporter les archives stockées dans des emplacements de stockage gérés centralisés, et d'importer des archives dans ces emplacements de stockage.

Cet utilitaire s'exécute uniquement sur une machine sur laquelle est installé un nœud de stockage, et fonctionne uniquement avec les emplacements de stockage centralisés gérés par ce nœud de stockage (appelé nœud de stockage *local* dans cette section).

Contrairement à l'utilitaire **trueimagecmd** , qui offre une fonctionnalité similaire, l'utilitaire **StorageNodeCmd** ne nécessite pas que l'agent soit installé sur la machine.

# <span id="page-29-0"></span>**1.2.1 Commandes prises en charge**

L'utilitaire **StorageNodeCmd** a le format suivant :

StorageNodeCmd /command /option1 /option2 ...

Les commandes peuvent être accompagnées d'options.

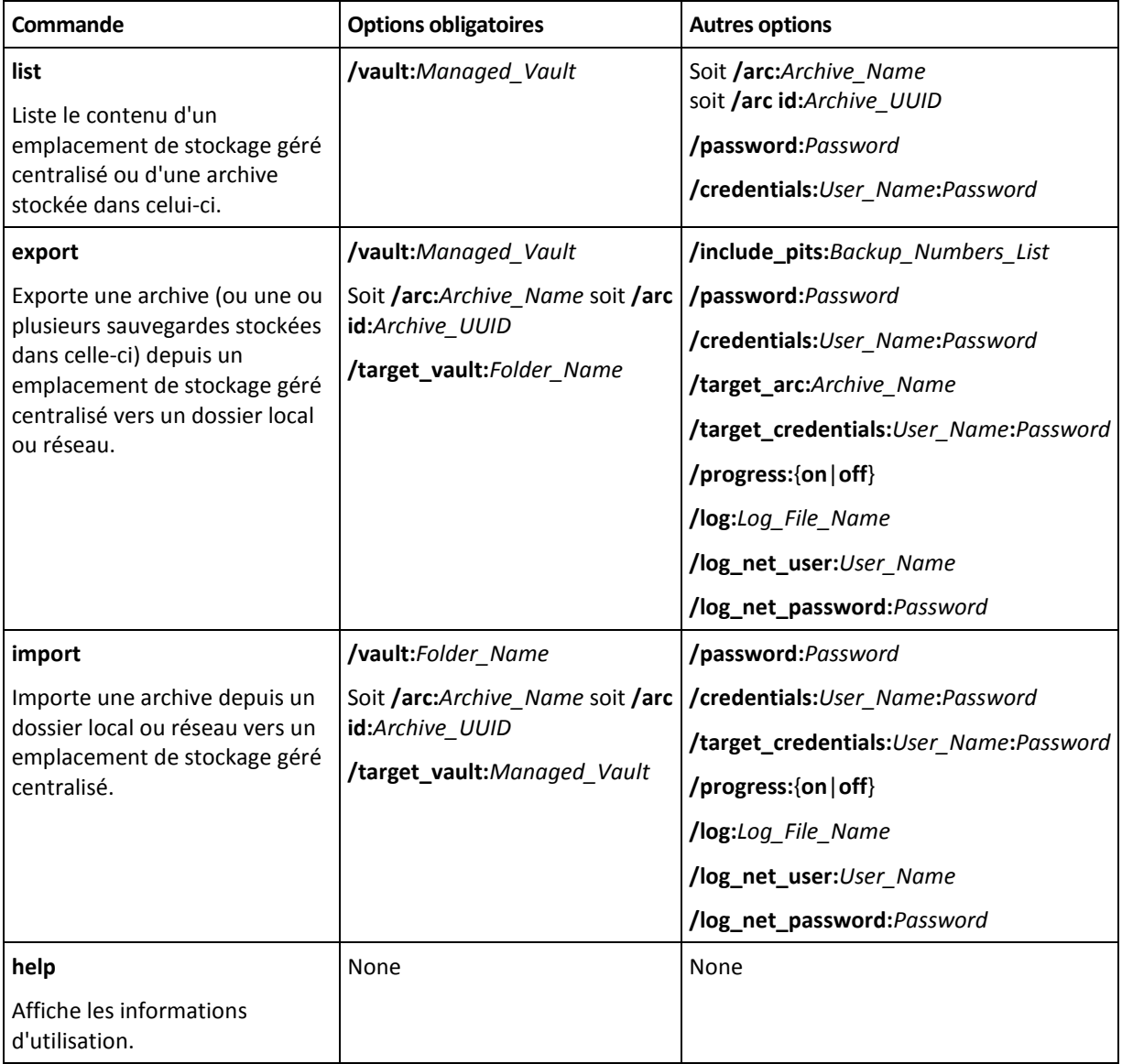

### <span id="page-29-1"></span>**1.2.2 Options**

Cette section répertorie les options utilisées par l'utilitaire de ligne de commande **StorageNodeCmd** .

### **arc et arc\_id**

L'option **arc** spécifie le nom de l'archive, par exemple : **/arc:"My Archive"**

Si plusieurs archives possèdent ce nom dans l'emplacement de stockage, l'utilitaire utilise la première de ces archives qu'il trouve (pas nécessairement la plus ancienne ou la plus récente). Quand plusieurs archives possèdent le même nom, pensez à utiliser l'option **arc\_id**.

L'option arc id spécifie l'identificateur unique universel (UUID) de l'archive, par exemple : **/arc\_id:183DE307-BC97-45CE-9AF7-60945A568BE8**

Pour visualiser les UUID des archives stockées dans un emplacement de stockage géré, utilisez la commande **list**, par exemple :

StorageNodeCmd /list /vault:"bsp://My Storage Node/MyVault"

Spécifiez uniquement l'une de ces options. Si les deux sont spécifiées, l'option **arc\_id** est utilisée.

#### **informations d'identification**

Spécifie le nom d'utilisateur et le mot de passe permettant d'accéder à l'emplacement (un emplacement de stockage géré ou un dossier) dont le nom est donné grâce à l'option **vault**, par exemple : **/credentials:"MyDomain\User A":"My PassWd123"**

#### **include\_pits**

Pour l'archive dont le nom est donné grâce à l'option arc ou arc\_id, spécifie la liste des sauvegardes (parfois appelées pits) que vous souhaitez exporter, par exemple : **/include\_pits:0,4,5**

Le numéro **0** identifie la sauvegarde la plus récente dans l'archive.

Utilisez des virgules pour séparer les numéros de sauvegarde. Pour visualiser la liste des numéros de sauvegarde pour une archive, utilisez la commande **list**, par exemple :

StorageNodeCmd /list /arc:"My Archive" /vault:"bsp://My Node/My Vault"

Sans cette option, l'utilitaire exporte l'archive complète.

Pour plus d'informations sur l'exportation des sauvegardes, reportez-vous à la section « Exportation d'archives et de sauvegardes » dans le Guide de l'utilisateur.

#### **log**

Spécifie le nom du fichier où sauvegarder le journal de l'opération actuelle, par exemple : **/log:"\\Server\Share\Exporting Log.txt"**

Si vous souhaitez créer le fichier sur un partage réseau, utilisez les options **log\_net\_user** et **log\_net\_password** pour spécifier les informations d'identification d'accès à celui-ci.

Sans l'option **log**, le journal n'est pas créé.

#### **log\_net\_password**

Spécifie le mot de passe de l'utilisateur dont le nom est donné grâce à l'option **log\_net\_user**, par exemple : **/log\_net\_password:"My PassWd123"**

#### **log\_net\_user**

Spécifie les informations d'identification d'accès au fichier dont le nom est donné grâce à l'option **log**, par exemple : **/log\_net\_user:"User A"**

#### **Mot de passe**

Spécifie le mot de passe d'une archive protégée par un mot de passe dont le nom est donné grâce à l'option **arc** ou **arc\_id**, par exemple : **/password:"My PassWd123"**

Cette option est ignorée si l'archive n'est pas protégée par un mot de passe.

#### **progress**

Spécifie s'il faut afficher (**/progress:on**) ou masquer (**/progress:off**) la progression d'une opération d'exportation ou d'importation.

Sans cette option, la progression est affichée.

#### **target\_arc**

Spécifie le nom de l'archive exportée, par exemple : **/target\_arc:"Exported Archive"**

Sans cette option, l'archive exportée aura le même nom que l'archive d'origine.

#### **target\_credentials**

Spécifie le nom d'utilisateur et le mot de passe permettant d'accéder à l'emplacement (un emplacement de stockage géré ou un dossier) dont le nom est donné grâce à l'option **target\_vault**), par exemple : **/target\_credentials:"MyDomain\User A":"My PassWd123"**

#### **target\_vault**

Lorsqu'il est utilisé avec la commande **export**, il spécifie le dossier local ou réseau dans lequel vous souhaitez exporter l'archive, par exemple : **/target\_vault:\\Server\Share**

Lorsqu'il est utilisé avec la commande import, il spécifie l'emplacement de stockage géré centralisé dans lequel vous souhaitez placer l'archive **importée**. L'emplacement de stockage doit être géré par le nœud de stockage local. Le nom de l'emplacement de stockage est donné sous la forme d'un URI (Uniform Resource Identifier), par exemple : **/target\_vault:"bsp://My Storage Node/MyVault"**

#### **vault**

Lorsqu'il est utilisé avec la commande **list**, il spécifie l'emplacement de stockage géré centralisé dont vous souhaitez répertorier les archives (ou le contenu d'une archive spécifique).

Lorsqu'il est utilisé avec la commande **export**, il spécifie l'emplacement de stockage géré centralisé qui contient l'archive à exporter.

Dans les deux cas, l'emplacement de stockage doit être géré par le nœud de stockage local. Le nom de l'emplacement de stockage est donné sous la forme d'un URI (Uniform Resource Identifier), par exemple : **/vault:"bsp://My Storage Node/MyVault"**

Lorsqu'il est utilisé avec la commande **import**, il spécifie le dossier local ou réseau qui contient l'archive à importer, par exemple : **/vault:\\Server\Share**

### <span id="page-31-0"></span>**1.2.3 Exemples**

Ces exemples partent du principe suivant :

- Vous exécutez l'utilitaire **StorageNodeCmd** sur une machine sur laquelle est installé un nœud de stockage.
- Le nom du nœud de stockage est My Node.
- Le nœud de stockage gère un emplacement de stockage centralisé dont le nom est **My Vault**.

#### **Liste des archives de l'emplacement de stockage**

La commande suivante affiche la liste des archives qui sont stockées dans l'emplacement de stockage.

StorageNodeCmd /list /vault:"bsp://My Node/My Vault"

Le résultat ressemblera à ce qui suit :

Nom de l'archive : My Archive

type: image; owner: domain/sample\_user; machine: sample-comp; date: 27/06/09 11:39:10; used\_space: 1000000000; id: 183DE307-BC97-45CE-9AF7-60945A568BE8

Nom de l'archive : My new Archive

type: file; owner: domain/sample\_user; machine: sample-comp; date: 27/06/09 11:50:10; used\_space: 2000000000; id: 283DE307-BC97-45CE-9AF7-60945A568BE8

Nom de l'archive : The last Archive

type: image; owner: domain/sample\_user; machine: sample-comp; date: 29/06/09 11:20:10; used\_space: 3000000000; id: 383DE307-BC97-45CE-9AF7-60945A568BE8

#### **Liste des sauvegardes d'une archive**

La commande suivante affiche la liste des sauvegardes contenues dans l'archive **My Archive**. L'archive est spécifiée ici par son identificateur unique universel (UUID) et non par son nom (voir le résultat de l'exemple précédent).

StorageNodeCmd /list /vault:"bsp://My Node/My Vault" /arc\_id:183DE307-BC97- 45CE-9AF7-60945A568BE8

Le résultat ressemblera à ce qui suit :

Numéro de pit : 1 type: image ; sorte : full; date: 27/06/09 11:39:10 Numéro de pit : 2 type: image ; sorte : incrémentielle ; date : 27/06/09 11:43:13 Numéro de pit : 5 type: image ; sorte : incrémentielle ; date : 28/06/09 11:12:19

Le numéro de pit identifie une sauvegarde à l'intérieur de l'archive. En utilisant des numéros de pits, vous pouvez exporter des sauvegardes individuelles d'une archive au lieu d'exporter l'archive dans son intégralité.

#### **Exportation d'une archive**

La commande suivante exporte l'archive **My Archive** vers le dossier **C:\Archives**.

StorageNodeCmd /export /vault:"bsp://My Node/My Vault" /arc:"My Archive" /target\_vault:"C:\Archives"

#### **Exportation de la sauvegarde la plus récente d'une archive**

La commande suivante exporte la sauvegarde la plus récente de l'archive **My Archive**. Cette sauvegarde est identifiée par le numéro de pit **0** en plus de son propre numéro de pit. La sauvegarde exportée est sauvegardée dans le dossier **C:\Archives**, dans l'archive **Exported Archive**.

StorageNodeCmd /export /vault:"bsp://My Node/My Vault" /arc:"My Archive" /include\_pits:0 /target\_vault:"C:\Archives" /target\_arc:"Exported Archive"

#### **Importation d'une archive**

La commande suivante importe l'archive **Archive 1** depuis le dossier **C:\Archives** vers l'emplacement de stockage.

```
StorageNodeCmd /import /vault:"C:\Archives" /arc:"Archive 1" 
/target_vault:"bsp://My Node/My Vault"
```
### <span id="page-33-0"></span>**1.2.4 Exportation d'emplacements de stockage et importation de plusieurs archives**

Pour exporter toutes les archives stockées dans un emplacement de stockage géré ou pour importer toutes les archives depuis un dossier vers un emplacement de stockage géré, vous pouvez utiliser les scripts qui sont fournis avec le nœud de stockage Acronis Backup & Recovery 10.

Les scripts sont situés dans le dossier dans lequel est installé le nœud de stockage (par défaut, C:\Program Files\Acronis\StorageNode).

Pendant l'exportation et l'importation, les archives protégées par mot de passe sont ignorées.

#### *Pour exporter toutes les archives depuis un emplacement de stockage géré vers un dossier*

- 1. Accédez au dossier contenant les scripts.
- 2. Exécutez le script **VaultExport.js** comme suit, en spécifiant l'emplacement de stockage dont vous souhaitez exporter les archives, et le dossier local ou réseau vers lequel vous souhaitez les exporter :

```
cscript.exe VaultExport.js /source_vault:"bsp://My Node/My Vault" 
/target_vault:"C:\Archives"
```
#### *Pour importer toutes les archives depuis un dossier vers un emplacement de stockage géré*

- 1. Accédez au dossier contenant les scripts.
- 2. Exécutez le script **VaultImport.js** comme suit, en spécifiant le dossier local ou réseau à partir duquel vous souhaitez importer les archives, ainsi que l'emplacement de stockage géré vers lequel vous souhaitez les importer :

cscript.exe VaultImport.js /source\_folder:"C:\Archives" /target\_vault:"bsp://My Node/My Vault"

#### **Options de script**

Les options du script **VaultExport.js** sont : **source\_vault**, **source\_credentials**, **target\_vault** et **target\_credentials**.

Les options du script **VaultImport.js** sont : **source\_folder**, **source\_credentials**, **target\_vault** et **target\_credentials**.

Pour les deux scripts, ces options sont respectivement équivalentes aux options **vault**, **credentials**, **target\_vault** et **target\_credentials** de l'utilitaire **StorageNodeCmd**.

# <span id="page-34-0"></span>**1.3 Création de script**

Le script n'est destiné qu'à la sauvegarde.

### <span id="page-34-1"></span>**1.3.1 Paramètre d'exécution du script**

Les scripts sont exécutés par l'utilitaire **TrueImageTerminal.exe** situé dans le dossier d'installation de Acronis Backup & Recovery 10 (à savoir : C:\Program Files\Acronis\BackupAndRecovery). Cet utilitaire est également utilisé pour surveiller l'avancement de la sauvegarde.

Paramètres d'exécution de TrueImageTerminal :

TrueImageTerminal.exe [arguments]

Les arguments incluent ce qui suit :

**/help** – paramètres d'informations d'aide à propos de TrueImageTerminal.exe.

**/progress** – fournit la progression de l'exécution des opérations de sauvegarde soit à partir de l'interface graphique utilisateur de Acronis Backup & Recovery 10, soit à partir du script.

**/execute:[nom du fichier script]** – exécute un script. Si il y a plusieurs scripts à exécuter, ils le seront tour à tour. Un exemple d'exécution du script MyBackup.tis :

TrueImageTerminal.exe /execute:C:\MyBackup.tis

**/nowait** – un argument d'exécution optionnel du script. Permet de terminer TrueImageTerminal avant que la sauvegarde ne soit finie. Exemple :

TrueImageTerminal /execute:C:\MyBackup.tis /nowait

*En appuyant sur Ctrl+C, vous pouvez forcer l'arrêt de l'affichage de la progression de sauvegarde et faire passer TrueImageTerminal en tâche de fond.*

*Vous pouvez terminer l'opération de sauvegarde exécutée par TrueImageTerminal en pressant Ctrl+B.* 

### <span id="page-34-2"></span>**1.3.2 Structure du script**

Les scripts sont écrits en langage XML et les tags suivants peuvent être utilisés :

- Source (p. [35\)](#page-34-3)
- Target (p[. 36\)](#page-35-1)
- Options (p. [36\)](#page-35-2)

#### <span id="page-34-3"></span>**Source**

Spécifie les partitions ou disques à imager. Les lettres assignées aux partitions doivent être utilisées sans le caractère ":" (deux points). Les numéros de disques correspondent à leurs numéros système. Pour créer les images de plusieurs partitions ou disques, utilisez le tag SOURCE pour chacun d'entre eux, ex. :

```
<source letter ="C" />
<source letter ="D" />
<source disk ="1" />
<source disk ="2" />
```
### <span id="page-35-1"></span>**Target**

Spécifie le nom et l'emplacement d'un fichier image, ex. :

```
<target file="E:\Mybackup2.tib" username="nom d'utilisateur" password="mot de 
passe" />
```
Les paramètres **username** et **password** sont facultatifs. Ils sont utilisés pour l'accès aux ressources réseau.

En tant que cible pour les fichiers images vous pouvez indiquer un CD-R/RW ou un lecteur de bande magnétique.

#### <span id="page-35-2"></span>**Options**

Ce tag peut être utilisé avec d'autres paramètres supplémentaires :

#### **Compression**

spécifie le niveau de compression de la sauvegarde. Elle peut être **None, Normal, High, Maximum**.

#### **Incremental**

spécifie si vous avez besoin de créer un fichier d'image incrémentielle. Si ce paramètre est égal à « faux » (ou « 0 »), un fichier image complète sera créé. S'il existe déjà un fichier avec le nom spécifié, il sera remplacé sans avertissement. Si ce paramètre est égal à « vrai » (ou « 1 ») et s'il y a déjà un fichier avec le nom spécifié, une image incrémentielle sera créée. Sinon, le programme créera un fichier image complète. La valeur par défaut pour ce paramètre est « vrai ».

#### **Description**

ajoute une description à un fichier image. Le commentaire doit être une seule chaîne (même si sa longueur n'est pas limitée.)

#### **Split**

divise un large fichier image en de nombreux fichiers plus petits d'une taille spécifiée, qui peut être fixée en octets, kilooctets, mégaoctets, etc.

#### **Password**

ajoute une protection par mot de passe à un fichier image.

### <span id="page-35-0"></span>**1.3.3 Exemples d'utilisation de script**

L'exemple suivant illustre l'utilisation d'un script pour sauvegarder deux partitions (lecteurs logiques), C et F. **mybackup2,tib** est spécifié en tant que fichier d'image incrémentielle. Un niveau de compression élevé est sélectionné et l'image va être divisée en parties de 650Mo pour l'enregistrement sur support CD-R / RW. Une protection par mot de passe sera également ajoutée. Le script entier devra être localisé entre les balises **<backup>** et **</backup>**.

```
<? xml version="1.0" encoding="utf-8" ?>
<backup>
<source letter ="c" />
<source letter ="f" />
<target file="e:\mybackup2.tib" />
<options compression="high" incremental="true" description="ceci est ma 
sauvegarde"
split="650 Mb" password="" />
</backup>
```
Le script de sauvegarde sur bande magnétique (tapeN désigne les numéros de bandes) :

```
<? xml version="1.0" encoding="utf-8" ?>
<backup>
<source letter ="c" />
<source letter ="f" />
<target cdrw="\taperecorder\\\.\tape0|||" />
<target cdrw="\taperecorder\\\.\tape1|||" />
<options compression="high" incremental="true"
description="ceci est ma sauvegarde" />
</backup>
```
# <span id="page-37-0"></span>**2 Mode console dans Linux**

La Console est une partie naturelle du système d'exploitation de Linux. Acronis Backup & Recovery 10 le prend en charge à travers l'outil de ligne de commande **trueimagecmd**. Il fournit une façon d'initier des opérations de sauvegarde et de restauration de données. **trueimagecmd** vous permet également d'automatiser la sauvegarde avec le service **« cron »**.

La fonctionnalité **trueimagecmd** est quelque peu limitée comparé au mode GUI. **trueimagecmd** ne prend pas en charge les opérations qui nécessitent :

- un redémarrage du système, telles que la restauration d'une partition système ou le clonage du lecteur système.
- une intervention de l'utilisateur, telles que l'insertion d'un deuxième support comme un CD, DVD, ou une bande magnétique alors que le premier est plein. De même, si aucun support n'est inséré dans le lecteur, l'opération échoue.

Par conséquent, dans des conditions complexes, nous recommandons d'utiliser le mode d'exploitation **acronis\_console** plus puissant sous le Système X Window.

Un autre outil intéressant, **trueimagemnt**, vous permet d'extraire des fichiers ou des répertoires d'images en montant des images comme si c'était des périphériques de type bloc de noyau Linux. Voir aussi **man trueimagecmd** ou **man trueimagemnt**.

Ces utilitaires sont également disponibles lors du fonctionnement du support de démarrage basé sur Linux.

# <span id="page-37-1"></span>**2.1 Sauvegarder, restaurer et autres opérations (trueimagecmd)**

### <span id="page-37-2"></span>**2.1.1 Commandes prises en charge**

**trueimagecmd** possède le format suivant :

trueimagecmd --command --option1 --option2…

Les commandes peuvent être accompagnées d'options. Certaines options sont communes à la plupart des commandes **trueimagecmd**, alors que d'autres sont spécifiques à des commandes individuelles. Vous trouverez ci-dessous une liste des commandes prises en charge et des options compatibles.

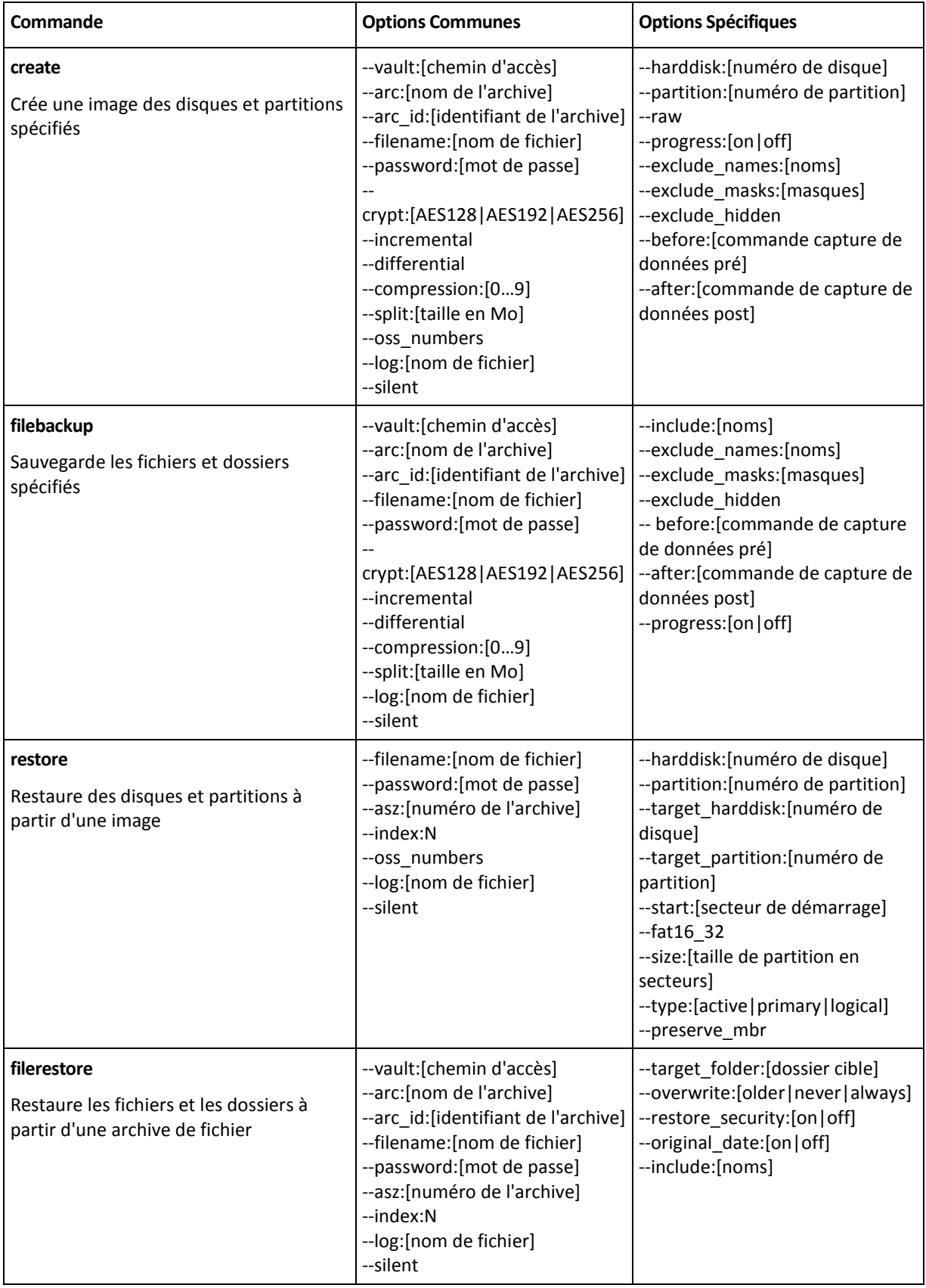

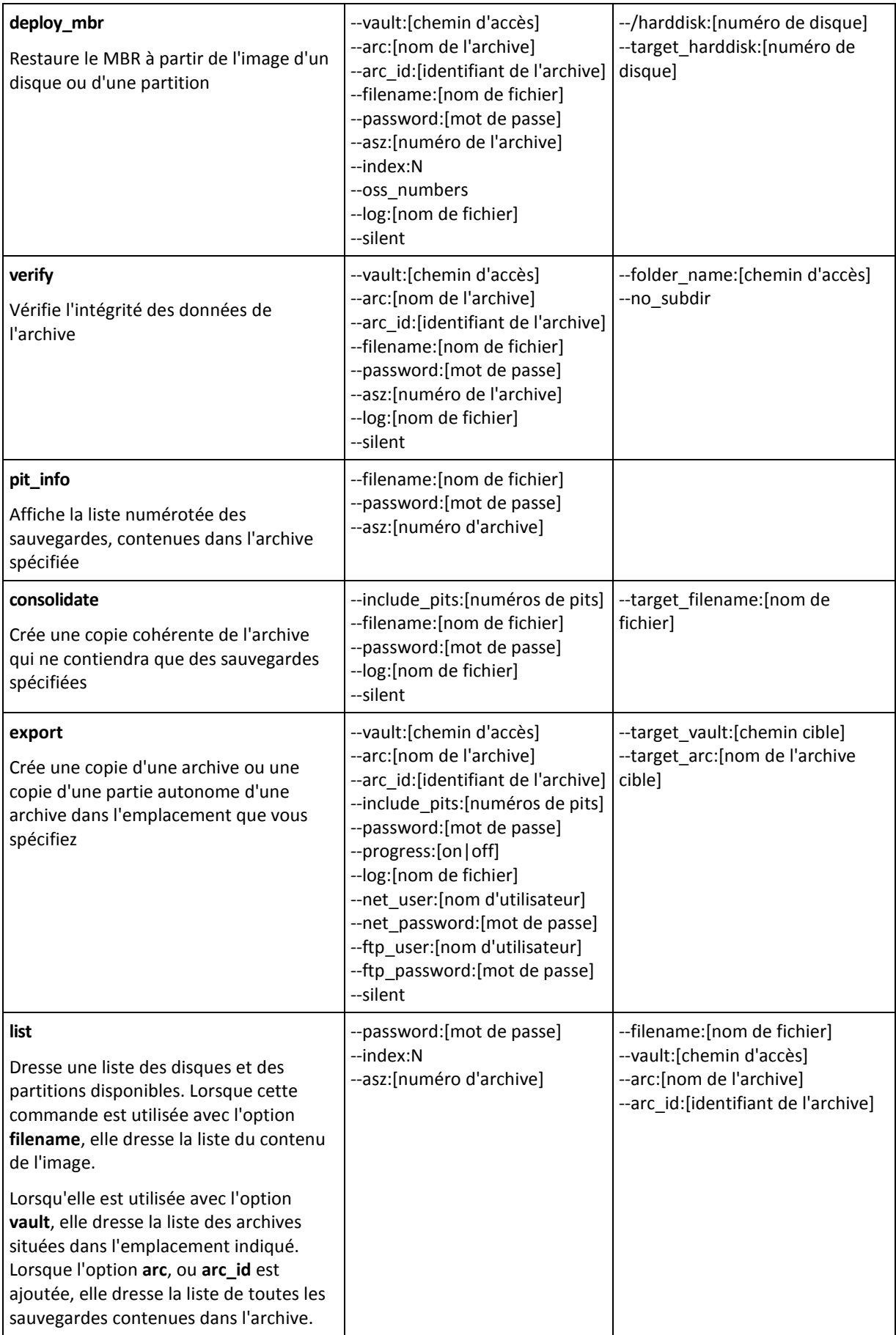

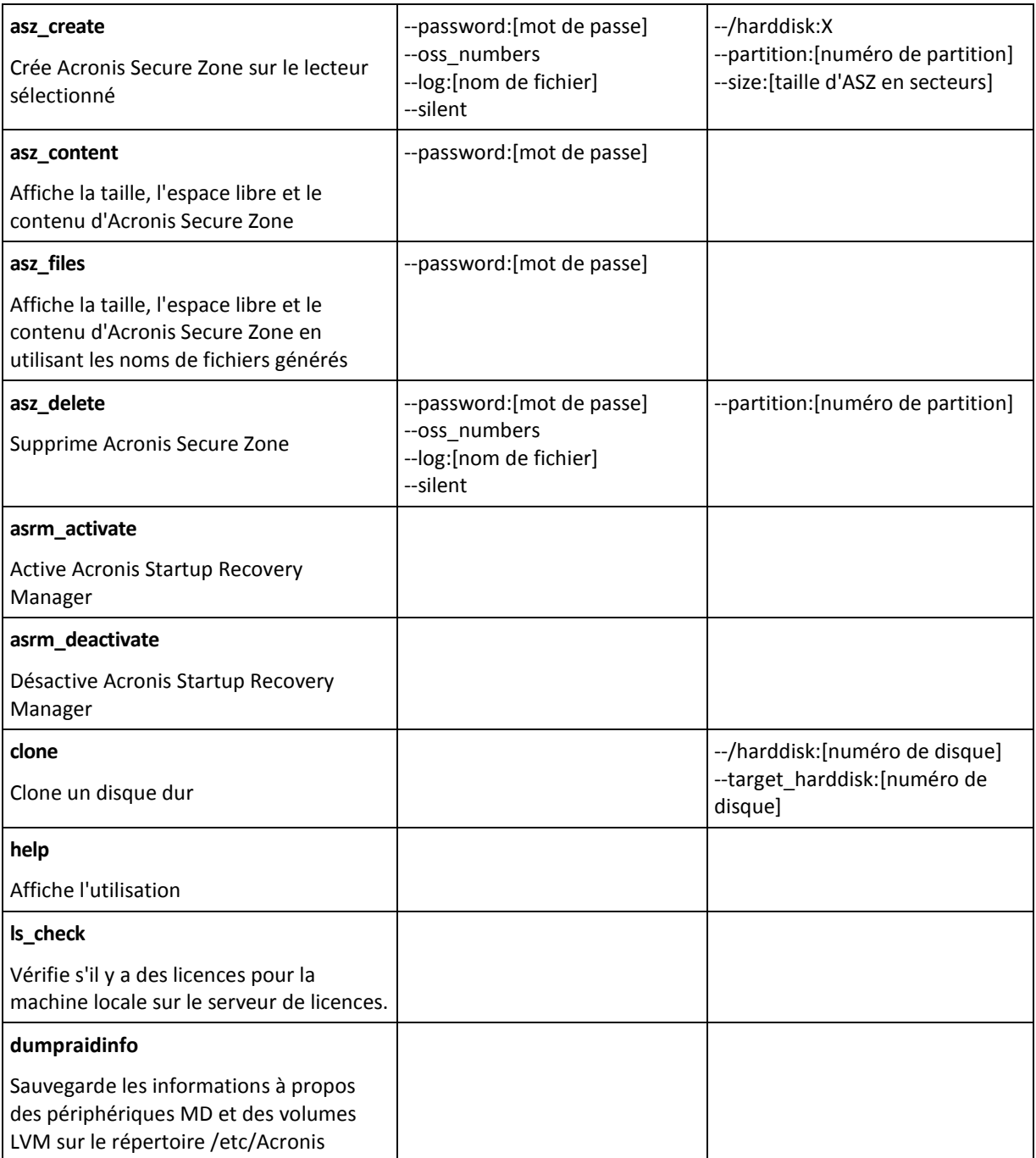

### <span id="page-40-0"></span>**2.1.2 Options communes**

#### **Accès aux archives**

### vault:[chemin]

Spécifie un chemin d'accès vers l'emplacement qui contient l'archive. Utilisée avec l'option **arc** ou **arc\_id**.

Les emplacements suivants sont pris en charge :

- Dossiers locaux, par exemple : --vault:/folder, ou --vault:"/Folder 1"
- Dossiers réseau, par exemple : --vault: smb: //Server/Share/
- Emplacements de stockage gérés (pour les versions avancées des produits seulement), par exemple : --vault:bsp://StorageNode/VaultName
- FTP et SFTP, par exemple : --vault:ftp://ServerA/Folder1
- CD, DVD avec le chemin d'accès spécifié sous la forme d'un chemin d'accès local, par exemple : --vault:/mnt/cdrom
- Acronis Secure Zone, par exemple : --vault:atis:///asz
- Les emplacements de stockage non gérés sont spécifiés par leurs chemins d'accès. Par exemple, si un emplacement de stockage est situé dans un dossier, spécifiez le chemin d'accès à ce dossier.

Si l'option **vault** est spécifiée, l'option **filename** est ignorée.

*Veuillez noter que pour les commandes create, filebackup, filerestore et verify seuls les emplacements de stockage gérés et les bandes sont pris en charge.*

### arc:[nom d'archive]

Le nom de l'archive. S'il n'est pas spécifié, l'option **arc\_id** est utilisée. Si les deux options **arc** et **arc\_id** sont spécifiées, l'option **arc\_id** est utilisée.

### arc\_id:[identifiant d'archive]

Spécifie l'identificateur unique universel (UUID) de l'archive, par exemple :

```
--arc_id:183DE307-BC97-45CE-9AF7-60945A568BE8
```
S'il n'est pas spécifié, l'option **arc** est utilisée. Si les deux options **arc** et **arc\_id** sont spécifiées, l'option **arc\_id** est utilisée.

### filename:[nom de fichier]

Nom dê l'archive, si l'emplacement de l'archive est différent d'ASZ.

Pour avoir accès au réseau Samba, spécifiez le nom du fichier de sauvegarde et le nom du fichier journal comme suit :

```
filename:smb://nom_utilisateur:mot de_passe@nom_d_hote/reseau_partage/nom_de_fi
chier
```

```
--
```
--

```
log:smb://nom_d_utilisateur:mot_de_passe@nom_d_hote/partage_reseau/nom_de_fichi
er_journal
```
ou :

--filename:nom d hote/partage reseau/nom de fichier –-net user:nom utilisateur \ -–net\_password:mot\_de\_passe

```
--log:smb://nom d hote/partage reseau/nom de fichier journal
log_net_user:nom_utilisateur \ -–log_net_password:mot_de_passe
```
Seules les deux dernières options peuvent être utilisées si le nom d'utilisateur ou le mot de passe contiennent les symboles @ ou /.

Pour accéder à un réseau NFS, spécifiez le nom de fichier de sauvegarde comme suit :

nfs://nom\_d\_hote/partage\_reseau:/nom\_de\_fichier\_distant

Par exemple :

trueimagecmd --list --filename:nfs://dhcp6- 223.acronis.com/sdb3/nfs\_root:/mike/md1.tib

affiche le contenu de l'archive /mike/md1.tib. /mike/md1.tib est situé sur le nœud dhcp6- 223.acronis.com dans le répertoire /sdb3/nfs\_root exporté par NFS.

Si l'option **vault** est spécifiée, l'option **filename** est ignorée.

### password:[mot de passe]

a) Mot de passe de l'archive, si l'emplacement de l'archive est différent de ASZ.

b) Mot de passe pour l'ASZ, si l'emplacement de l'archive est ASZ.

### asz:[numéro de l'archive]

S'adresse à ASZ et sélectionne l'archive (une sauvegarde complète avec ou sans incréments).

Pour obtenir le numéro d'archive, utilisez **asz\_content.**

### index:N

N = Numéro de la sauvegarde dans une archive :

- 1 = sauvegarde complète basique
- 2 = 1er incrément, et ainsi de suite
- 0 (par défaut) = incrément le plus récent

Sélectionne une sauvegarde dans une séquence de sauvegardes incrémentielles à l'intérieur de l'archive.

Pour obtenir un index des sauvegardes à partir d'ASZ, utilisez **asz\_content**.

### ftp\_user:[nom d'utilisateur]

Pour accéder à un serveur FTP, spécifiez un nom d'utilisateur

### ftp\_password:[mot de passe]

Pour accéder à un serveur FTP, spécifiez un mot de passe

### net\_user: [nom d'utilisateur]

Spécifie le *nom d'utilisateur* pour se connecter au réseau partagé pour enregistrer l'archive résultante.

### net password: [mot de passe]

Spécifie le *mot de passe* pour se connecter au réseau partagé pour enregistrer l'archive résultante.

### include\_pits:[numéros de pits]

Spécifie les sauvegardes (pits) à inclure dans la copie d'archive. Pour obtenir le nombre de pits, utilisez **pit\_info**. Séparez les valeurs multiples par une virgule, par exemple :

/include\_pits :2,4,5

#### **Options de sauvegarde**

#### incremental

Configurez le type de sauvegarde en incrémentielle.

En l'absence d'indications ou s'il n'y a pas de sauvegarde complète basique, une sauvegarde complète sera créée

### differential

Configurez le type de sauvegarde en différentielle.

En l'absence d'indications ou s'il n'y a pas de sauvegarde complète basique, une sauvegarde complète sera créée

### compression:[0…9]

Spécifiez le niveau de compression des données.

Il va de 0 à 9 ; il est configuré à 3 par défaut.

### crypt:[AES128|AES192|AES256]

Spécifie la taille de la clé de l'algorithme de chiffrement AES de l'archive protégée par un mot de passe. L'option est utilisée en même temps que l'option **--password** (p. [10\)](#page-9-0). Par exemple :

--password:QWerTY123 --crypt:AES256

La clé de chiffrement générée aléatoirement est ensuite chiffrée avec AES-256 en utilisant un hachage SHA-256 du mot de passe en tant que clé. Le mot de passe lui-même n'est stocké nulle part sur le disque ou dans le fichier de sauvegarde ; le hachage du mot de passe est utilisé à des fins de vérification. Avec cette sécurité à deux niveaux, les données de sauvegarde sont protégées de tout accès non autorisé, mais il n'est pas possible de récupérer un mot de passe perdu.

Si l'option **/crypt** n'est pas spécifiée, l'archive protégée par un mot de passe ne sera pas chiffrée.

### split:[taille en Mo]

Scinder la sauvegarde en plusieurs parties de la taille spécifiée, si l'emplacement de l'archive est différent d'ASZ.

### **Options générales**

#### oss\_numbers

Déclare que les numéros des partitions dans l'option **partition** sont ajustés pour les tableaux de partitions MBR plutôt que d'être simplement des numéros ascendants. Cela veut dire que les

partitions primaires ont des numéros 1-1, 1-2, 1-3, 1-4 ; les numéros de partitions logiques commencent par 1-5. Par exemple, si le disque a une partition primaire et deux partitions logiques, leurs numéros peuvent apparaître comme suit :

```
-partition :1-1,1-2,1-3
```
ou

--oss\_numbers --partition:1-1,1-5,1-6

### log:[nom de fichier]

Créer un fichier journal pour l'opération en cours avec le nom de fichier spécifié.

### silent

Supprime l'affichage de sortie de la commande.

### <span id="page-44-0"></span>**2.1.3 Options spécifiques**

#### **create**

### harddisk:[numéro de disque]

Spécifie le numéro des disques durs dont vous souhaitez faire l'image (séparé par des virgules). Par exemple :

--harddisk:1, 3

Vous pouvez obtenir la liste des disques durs disponibles à l'aide de la commande **--list**.

### partition:[numéro de partition]

Spécifie les partitions à inclure dans le fichier image selon leur numéro. La liste des partitions disponibles est fournie par la commande **--list**. Les numéros de partitions sont spécifiés comme <disk number>-<partition number>, ex. :

--partition:1-1,1-2,3-1

Pour spécifier un volume logique (aussi appelé volume LVM) ou un périphérique MD (aussi appelé RAID logiciel Linux), utilisez le préfixe DYN. Par exemple :

--partition:dyn1

#### raw

Utilisez cette option pour créer une image d'un disque (partition) avec un système de fichier non reconnu ou non pris en charge. Cela copiera tout le contenu du disque / de la partition secteur par secteur. Sans cette option, vous ne pourrez faire une image que des secteurs contenant des données système et des données utilisateur utiles (pour les systèmes de fichiers pris en charge).

### progress:[on | off]

Affiche / cache les informations relatives à l'avancement de la tâche (pourcentage de tâche terminée). Il est affiché par défaut.

### exclude\_names:[noms]

Spécifie les fichiers et les dossiers à exclure de la sauvegarde (séparés par une virgule). Les noms d'objet doivent être spécifiés par rapport à l'entrée racine des partitions des objets.

Par exemple, si la partition « **démarrer »** est montée sur le répertoire **/démarrer** et s'il est nécessaire d'exclure le répertoire « **grub »** d'une sauvegarde, il doit alors être spécifié en tant que **/grub/**. Si ce répertoire est situé sur une partition racine, alors **/boot/grub/** doit être spécifié pour l'exclure de la sauvegarde.

### exclude\_masks:[masques]

Applique les masques pour sélectionner les fichiers à exclure de la sauvegarde. Utiliser les règles courantes de masques de Linux. Par exemple, pour exclure tous les fichiers avec l'extension **.sh**, ajoutez **\*.sh**. **Mon???.sh** exclura tous les fichiers .**sh** dont le nom est composé de cinq symboles et commençant par « Mon ».

### exclude\_hidden

Exclue tous les fichiers cachés de la sauvegarde.

Dans Linux, un fichier est considéré caché si le premier symbole dans le nom de fichier est un point.

### before:[commande de capture de données pré]

Permet de définir la commande à exécuter automatiquement avant la capture de données.

### after:[commande de capture de données post]

Permet de définir la commande à exécuter automatiquement après la capture de données.

#### **filebackup**

### include:[noms]

Les fichiers et les dossiers à inclure dans la sauvegarde (séparés par une virgule). Par exemple :

```
--include:'/home/bot/ATIESsafe.iso,/home/bot/ATIW.iso'
```
### exclude\_names: [noms]

Les fichiers et les dossiers à exclure de la sauvegarde (séparés par une virgule). Par exemple :

--exclude\_names:'/home/bot/ATIESsafe.iso,/home/bot/MyProject/Old'

### exclude\_masks:[masques]

Applique les masques pour sélectionner les fichiers à exclure de la sauvegarde. Utiliser les règles courantes de masques de Linux. Par exemple, pour exclure tous les fichiers avec l'extension **.sh**, ajoutez **\*.sh**. **Mon???.sh** exclura tous les fichiers .**sh** dont le nom est composé de cinq symboles et commençant par « Mon ».

### exclude\_system

Exclut tous les fichiers système de la sauvegarde.

### exclude\_hidden

Exclue tous les fichiers cachés de la sauvegarde.

Dans Linux, un fichier est considéré caché si le premier symbole dans le nom de fichier est un point.

### before:[commande de capture de données pré]

Permet de définir la commande à exécuter automatiquement avant la capture de données.

### after:[commande de capture de données post]

Permet de définir la commande à exécuter automatiquement après la capture de données.

### progress:[on | off]

Affiche / cache les informations relatives à l'avancement de la tâche (pourcentage de tâche terminée). Il est affiché par défaut.

#### **restore**

### harddisk:[numéro de disque]

Spécifie les disques durs à restaurer selon leurs numéros.

### partition:[numéro de partition]

Spécifie les partitions à restaurer selon leurs numéros. Par exemple :

--partition:1-1,1-2,3-1

Pour spécifier un volume logique (aussi appelé volume LVM) ou un périphérique MD (aussi appelé RAID logiciel Linux), utilisez le préfixe DYN. Par exemple :

--partition:dyn1

Pour dresser la liste des partitions stockées dans la sauvegarde, utilisez la commande **--list**. Par exemple :

trueimagecmd --list --filename:backup.tib

### target\_harddisk:[numéro de disque]

Spécifie le numéro du disque dur sur lequel l'image sera restaurée.

### target\_partition:[numéro de partition]

Spécifie le numéro de la partition cible pour restaurer une partition par-dessus une autre qui existe déjà. Si cette option n'est pas spécifiée, le programme suppose que le numéro de la partition cible est le même que le numéro de la partition spécifié avec l'option **partition**.

### start:[secteur de démarrage]

Détermine le secteur de démarrage pour restaurer une partition sur l'espace libre du disque dur.

### fat16\_32

Permet la conversion d'un système de fichier de FAT16 en FAT32 s'il est probable que la taille de partition après restauration soit supérieure à 2 Go. Sans cette option, la partition restaurée héritera du système de fichier de l'image.

### size:[taille de partition en secteurs]

Détermine la nouvelle taille de partition (par secteurs).

# type:[active | primary | logical]

Définit l'archive de la partition restaurée sur active, primaire ou logique, si possible (par exemple, il ne peut pas y avoir plus de quatre partitions primaires sur le disque). Définir une partition comme active la définit toujours comme primaire, alors qu'une partition définie comme primaire peut rester inactive.

Si le type n'est pas spécifié, le programme essaie de garder le type de partition de la partition cible. Si la partition cible est active, la partition restaurée est déterminée comme active. Si la partition cible est primaire, et qu'il y a d'autres partitions primaires sur le disque, l'une d'entre elle sera déterminée comme active, et la partition restaurée devient primaire. S'il n'y a pas d'autre partitions primaires sur le disque, la partition restaurée est configurée comme active.

Lors de la restauration d'une partition sur un espace non alloué, le programme extrait le type de partition à partir de l'image. Pour la partition primaire, le type sera défini comme suit :

- si le disque cible est le premier selon le BIOS et s'il n'y a pas d'autre partition primaire, la partition restaurée sera déterminée comme active
- si le disque cible est le 1er selon le BIOS et s'il contient d'autres partitions primaires, la partition restaurée sera configurée comme logique
- si le disque cible n'est pas le 1er, la partition restaurée sera définie comme logique.

### preserve\_mbr

Si vous restaurez une partition par-dessus une partition déjà existante, la partition cible est supprimée du disque en même temps que son entrée dans le disque cible MBR. Ensuite, grâce à l'option **preserve\_mbr** l'entrée de la partition restaurée occupera la position vide du haut dans le MBR du disque cible. Ainsi, le disque MBR cible est préservé. Si cette option n'est pas spécifiée, l'entrée de la partition restaurée occupera la même position que dans le MBR du disque source enregistré dans l'image. Si la position n'est pas vide, l'entrée existante sera déplacée sur une autre position.

### **filerestore**

### target\_folder:[dossier cible]

Spécifie un dossier où les dossiers / fichiers seront restaurés (un dossier cible). S'il n'est pas spécifié, le chemin d'accès original est re-créé à partir de l'archive.

### overwrite:[older | never | always]

Cette option vous permet de conserver les changements de données utiles réalisés depuis que la sauvegarde en cours de restauration a été créée. Choisissez ce que vous souhaitez faire si le dossier cible contient un fichier avec le même nom que celui qui est dans l'archive :

- *older*  ceci donnera la priorité à la modification de fichier la plus récente, qu'elle soit dans l'archive ou sur le disque.
- *never*  ceci donnera au fichier sur le disque dur une priorité inconditionnelle sur le fichier archivé.
- *always* ceci donnera au fichier archivé une priorité inconditionnelle sur le fichier sur le disque dur.

Si rien n'est spécifié, les fichiers du disque seront toujours remplacés par les fichiers archivés.

### restore\_security: [on | off]

Spécifie si les attributs de sécurité des fichiers (défaut) doivent être restaurés ou si les fichiers hériteront des paramètres de sécurité du dossier sur lequel ils seront restaurés.

### original\_date:[on | off]

Spécifie si la date et l'heure des fichiers originaux doivent être restaurées à partir de l'archive ou si la date et l'heure actuelles doivent être assignées aux fichiers restaurés. Si rien n'est spécifié, la date actuelle sera assignée.

### include:[noms]

Spécifie les fichiers et les dossiers à restaurer depuis la sauvegarde de fichiers (séparés par des virgules).

Par exemple :

```
--include:'/home/bot/file1,i686,/home/bot/MyProject'
```
Si non spécifié, tout le contenu de la sauvegarde de fichiers sera restauré.

#### **verify**

### folder\_name:[pat]

Spécifie un chemin vers le dossier local qui contient les archives à vérifier.

Par exemple :

--folder\_name:'/home/bot/MyProject'

Par défaut, toutes les archives stockées dans le dossier et ses sous-dossiers seront vérifiées. Pour exclure les sous-dossiers de la vérification ajoutez l'option **--no\_subdir** (p. [49\)](#page-48-0).

#### <span id="page-48-0"></span>no\_subdir

Cette option est utilisée en même temps que l'option **/folder\_name** (p. [19\)](#page-18-1). Empêche la vérification des archives stockées dans les sous-dossiers du dossier spécifié.

Par exemple :

--folder\_name:'/home/bot/MyProject' --no\_subdir

Si l'option n'est pas utilisée, toutes les archives stockées dans le dossier parent et ses sous-dossiers seront vérifiées.

### **deploy\_mbr**

### harddisk:[numéro de disque]

Spécifie le disque dur basique à partir duquel restaurer le secteur d'amorce maître (MBR).

### target\_harddisk:[numéro de disque]

Spécifie le disque dur cible où le MBR sera déployé.

#### **consolidate**

### target\_filename:[nom de fichier]

Spécifie le chemin d'accès et le nom de la copie de l'archive à créer. S'il y a deux ou plus de deux sauvegardes (pits) dans la copie, des numéros seront ajoutés à leurs noms.

#### **export**

### target\_vault:[chemin cible]

Spécifie un chemin d'accès vers l'emplacement cible sur lequel exporter l'archive vers.

Les emplacements cible suivants sont pris en charge :

- Dossiers locaux et emplacements de stockage non gérés, par exemple : --vault:/dossier, ou --vault:"/Dossier 1"
- Emplacements de stockage gérés (pour les versions avancées des produits seulement), par exemple : --vault:bsp://StorageNode/VaultName
- Dossiers réseau, par exemple : --vault: smb: //Server/Share/
- FTP et SFTP, par exemple : --vault:ftp://ServerA/Folder1
- CD, DVD avec le chemin d'accès spécifié sous la forme d'un chemin d'accès local, par exemple : --vault:/mnt/cdrom
- Acronis Secure Zone, par exemple : --vault:atis:///asz
- Bandes magnétiques, par exemple : --vault:atis:///tape?0
- Les emplacements de stockage non gérés sont spécifiés par leurs chemins d'accès. Par exemple, si un emplacement de stockage est situé dans un dossier, spécifiez le chemin d'accès à ce dossier.

### target\_arc:[nom d'archive cible]

Le nom de l'archive cible. Doit être unique à l'intérieur du dossier cible. S'il se trouve une archive possédant le même nom, l'opération échouera.

#### **List**

### filename:[nom de fichier]

Cette option permet d'afficher le contenu de l'image.

Lorsque vous faites la liste du contenu de l'image, si l'image ne contient pas toutes les partitions du disque, il se peut que les numéros de partitions ne coïncident pas avec ceux que l'on trouve dans la liste des disques / des partitions. Par exemple, si l'image contient les partitions 2-3 et 2-5, elles seront listées en tant que 2-1 et 2-2.

Si la commande **--deploy --partition** ne peut pas trouver une partition dans l'image par son numéro physique, utilisez les clés **--partition:<numéro dans l'image >--target\_partition:<numéro physique de la partition cible>**. Pour l'exemple ci-dessus, pour restaurer la partition 2-5 à son emplacement d'origine, utilisez :

--partition:2-2 --target partition:2-5

Si l'option **vault** est spécifiée, l'option **filename** est ignorée.

### vault:[chemin]

Spécifie un chemin d'accès à l'emplacement dont vous souhaitez répertorier les archives. Parallèlement aux noms d'archives, il répertorie les identificateurs uniques universels (UUID) qui sont utilisés avec l'option **arc\_id**.

Les emplacements suivants sont pris en charge :

- Dossiers locaux, par exemple : --vault:/dossier, ou --vault:"/Dossier 1"
- Dossiers réseau, par exemple : --vault: smb: / / Server / Share /
- Emplacements de stockage gérés (pour les versions avancées des produits seulement), par exemple : --vault:bsp://StorageNode/VaultName
- FTP et SFTP, par exemple : --vault:ftp://ServerA/Folder1
- CD, DVD avec le chemin d'accès spécifié sous la forme d'un chemin d'accès local, par exemple : --vault:/mnt/cdrom
- Acronis Secure Zone, par exemple : --vault:atis:///asz
- Bandes magnétiques, par exemple : --vault:atis:///tape?0
- Les emplacements de stockage non gérés sont spécifiés par leurs chemins d'accès. Par exemple, si un emplacement de stockage est situé dans un dossier, spécifiez le chemin d'accès à ce dossier.

Si l'option **vault** est spécifiée, l'option **filename** est ignorée.

### arc:[nom d'archive]

Utilisée avec l'option **vault**. Dresse la liste de toutes des sauvegardes contenues dans l'archive.

S'il n'est pas spécifié, l'option **arc\_id** est utilisée. Si les deux options **arc** et **arc\_id** sont spécifiées, l'option **arc\_id** est utilisée.

### arc\_id:[identifiant d'archive]

Utilisée avec l'option **vault**. Dresse la liste de toutes les sauvegardes contenues dans l'archive sélectionnée.

S'il n'est pas spécifié, l'option **arc** est utilisée. Si les deux options **arc** et **arc\_id** sont spécifiées, l'option **arc\_id** est utilisée.

#### **asz\_create**

### password:[mot de passe]

- a) Mot de passe de l'archive, si l'emplacement de l'archive est différent de ASZ.
- b) Mot de passe pour l'ASZ, si l'emplacement de l'archive est ASZ.

### harddisk:X

Spécifie le numéro du disque dur sur lequel Acronis Secure Zone sera créée.

### partition:[numéro de partition]

Spécifie les partitions à partir desquelles l'espace libre sera pris pour Acronis Secure Zone.

### Size:[taille d'ASZ en secteurs | non alloué]

Définit la taille d'Acronis Secure Zone (en secteurs).

Si vous ne le spécifiez pas, la taille est définie comme une moyenne entre les valeurs maximales (espace non alloué plus espace libre sur toutes les partitions sélectionnées avec l'option **partition**) et minimales (environ 35 Mo).

Quoi qu'il en soit, le programme utilisera d'abord l'espace non alloué. Si l'espace non alloué n'est pas suffisant, les partitions sélectionnées seront réduites. Le changement de taille de partitions verrouillées nécessite un redémarrage.

Avec « non alloué », la zone utilisera tout espace non alloué sur le disque. Les partitions seront déplacées, si nécessaire, mais elles ne seront pas redimensionnées. Le déplacement de partitions verrouillées nécessite un redémarrage. L'option **partition** est ignorée.

#### **asz\_delete**

### partition:[numéro de partition]

Spécifie les partitions sur lesquelles l'espace libre sera ajouté une fois que Acronis Secure Zone sera supprimée. Si vous choisissez plusieurs partitions, l'espace sera distribué proportionnellement à la taille de chaque partition.

#### **clone**

### harddisk:[numéro de disque]

Spécifie un disque dur source qui sera cloné sur le nouveau disque dur.

### target\_harddisk:[numéro de disque]

Spécifie le numéro du disque dur cible où le disque dur source sera cloné.

### <span id="page-51-0"></span>**2.1.4 exemples d'utilisation de trueimagecmd**

- La commande suivante dressera la liste des partitions disponibles : trueimagecmd --list
- La commande suivante dressera la liste des partitions (et de leurs indices) enregistrées dans backup.tib :

trueimagecmd --list --filename:backup.tib

 La commande suivante vérifiera s'il y a des licences attribuées à la machine locale sur le serveur de licences :

trueimagecmd /ls\_check

Le résultat est une liste de licences utilisées. Par exemple :

Acronis Backup & Recovery 10 Advanced Server (évaluation) Incorrecte Acronis Backup & Recovery 10 Advanced Server correcte

- La commande suivante créera une image appelée backup.tib de la partition 1-1 : trueimagecmd --partition:1-1 --filename:backup.tib --create
- La commande suivante créera une image incrémentielle de la partition ci-dessus : trueimagecmd --partition:1-1 --filename:backup.tib --create --incremental
- La commande suivante créera une image de la partition 1-1 dans Acronis Secure Zone : trueimagecmd --partition:1-1 --asz --create
- La commande suivante créera une image d'un périphérique MD (lequel peut résider sur plusieurs partitions) :

```
trueimagecmd --partition:dyn1 --filename:backup.tib --create
```
- Cela restaurera une partition depuis backup.tib : trueimagecmd --partition:1-1 --filename:backup.tib --restore
- La commande suivante restaurera un périphérique MD depuis backup.tib : trueimagecmd --partition:dyn1 --filename:backup.tib --restore
- La commande suivante sauvegardera le dossier /usr/kerberos/lib sur l'emplacement du serveur  $FTP$

```
trueimagecmd --filebackup --include:'/usr/kerberos/lib' \
--filename:ftp://monftp.com/Sauvegarde/MaLib.tib --ftp user:usr1 \
--ftp_password:passw1
```
 La commande suivante sauvegardera le dossier /bin sur le dossier partagé sur host1 et créera le journal des opérations dans le dossier partagé sur host2 :

```
trueimagecmd --filebackup --include:'/bin' \
--filename:smb://utilisateur1:motdepasse1@host1/dir/MaBin.tib \
--log:smb://utilisateur2:motdepasse2@host2/dir/MonJournal1.log
```
 La commande suivante dressera la liste des sauvegardes, contenues dans l'archive /usr/backups/backups.tib, avec leurs numéros de pit. Cette commande a été conçue pour obtenir les numéros de pit pour consolidation :

```
trueimagecmd --pit_info --filename:/usr/backups/backups.tib
```
La liste se présentera comme suit :

Numéro de pit : 1 type : fichier ; sorte : base ; date : 18/10/07 14:45:02 Numéro de pit : 2 type : fichier ; sorte : incrémentielle ; date : 18/10/07 14:47:38 Numéro de pit : 3 type : fichier ; sorte : incrémentielle ; date : 18/10/07 14:49:58

 La commande suivante créera dans le dossier /usr/backups une archive composée de deux fichiers : kons.tib, (le pit 2 de l'archive /usr/backups/backups.tib) et kons2.tib (pit 3 de l'archive /usr/backups/backups.tib). Par conséquent, l'archive « kons » est une copie de l'archive « sauvegardes » sans pit 1. Utilisez cette commande pour vous débarrasser des sauvegardes dont vous n'avez plus besoin, tout en conservant l'archive :

```
trueimagecmd --consolidate --filename:/usr/backups/backups.tib \
--include_pits:2,3 --target_filename:/usr/backups/kons.tib
```
 La commande suivante restaurera le MBR à partir de l'image de partition D1 sur le disque dur 1 : trueimagecmd --deploy\_mbr --filename:/usr/backups/D1.tib --harddisk:1

■ La commande suivante exportera l'archive « archive1 » à partir du dossier racine vers la nouvelle archive nommée « archive2 » dans le dossier « exportation » :

```
trueimagecmd --export --vault:/ --arc:archive1 --target vault:/exportation \
--target_arc:archive2
```
 La commande suivante exportera l'archive « archive1 » à partir de l'emplacement de stockage géré « emplacement10 » vers le partage réseau :

```
trueimagecmd --export --vault:bsp://StorageNode/emplacement10 --
arc:archive1 \
--net src user:nom d utilisateur --net src password:mot de passe \
--target_vault:smb://server/exportation --target_arc:archive2 \
--net_user:nom_d_utilisateur --net_password:mot_de_passe
```
■ La commande suivante exportera l'archive « archive1 » à partir du partage réseau vers le dossier « exportation » :

```
trueimagecmd --export --vault:smb://server/backups/ --arc:archive1 \
--target vault:/exportation --target arc:archive2
net_src_user:nom_d_utilisateur \
--net src password:mot de passe
```
# <span id="page-53-0"></span>**2.2 Création d'image automatique à l'aide du service cron**

Généralement, les images de disque / partition sont créées régulièrement, souvent tous les jours. Pour automatiser cette opération, vous pouvez utiliser le service **cron** que connaissent bien de nombreux utilisateurs UNIX.

Comme exemple, envisageons une situation dans laquelle vous (l'administrateur système) avez besoin de sauvegarder une ou plusieurs partitions de disque régulièrement.

Utilisez la commande **--list** pour obtenir le numéro de partition nécessaire :

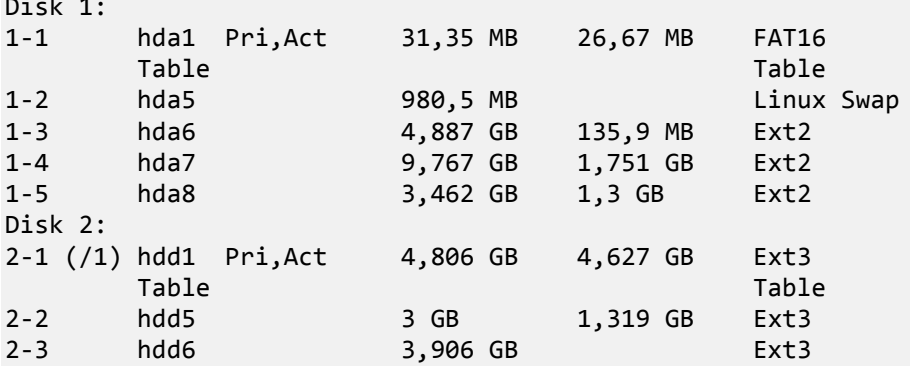

Vous avez besoin de sauvegarder la partition 2-1. Supposons qu'une image complète doive être créée par semaine, prise en charge par des images incrémentielles créées tous les jours.

Pour ce faire, placez les fichiers exécutables respectifs (par ex. **trueimage.cron**) dans les dossiers **/etc/cron.daily** et **/etc/cron.weekly**.

Pour lancer la création **hebdomadaire** d'une image complète de la partition 2-1, ajoutez la ligne suivante au fichier ci-dessus :

```
#!/bin/bash
/usr/sbin/trueimagecmd --créer --partition :2-1 \
--filename:/mnt/backups/my_host/backup.tib
```
Disk 1:

Où /mnt/backups/my\_host/backup.tib est le nom et le chemin d'accès de l'image.

Le deuxième fichier exécutable est nécessaire pour initialiser la création journalière d'images incrémentielles :

```
#!/bin/bash
/usr/sbin/trueimagecmd --créer -- incrémentielle--partition :2-1 \
--filename:/mnt/backups/my_host/backup.tib
```
Si nécessaire, des utilisateurs peuvent configurer leur propre planification de sauvegarde. Pour de plus amples informations, voir l'aide sur le service **cron**.

## <span id="page-54-0"></span>**2.3 Restauration des fichiers avec trueimagemnt**

L'outil **trueimagemnt** est conçu pour restaurer des fichiers à partir d'images de partition/disque. Il monte les archives Acronis Backup & Recovery 10 comme si elles étaient des périphériques de type bloc d'espace noyau. Le programme met en oeuvre la partie de niveau d'utilisateur du service du périphérique de bloc du mode utilisateur de Acronis Backup & Recovery 10. La grande partie de la fonctionnalité est gérée par le module de noyau snumbd.

#### **SYNOPSIS**

```
trueimagemnt [-h|--help] [-l|--list] [-m|--mount point de montage] [-u|--umount
point de montage] 
[-s]--stop PID] [-o]--loop] [-f]--filename nom de fichier d'archive] [-p]--
password mot de passe] 
[-t|--fstype type de système de fichier] [-i|--index index de partition] [-w|--
read-write] 
[-d|--description description d'archive] [-k|--keepdev]
```
### <span id="page-54-1"></span>**2.3.1 Commandes prises en charge**

**trueimagemnt** prend en charge les commandes suivantes :

-h|--help

Affiche l'utilisation.

-l|--list

Affiche la liste des périphériques de type bloc du mode utilisateur déjà montés.

-m|--mount mountpoint

Monte l'image d'archive spécifiée par l'option **-f|--filename** dans le dossier spécifié par l'option de **mountpoint**. L'index de partition devrait être spécifié par l'option **-i|--index**. Vous pouvez lister le contenu des fichiers images (les partitions et leurs indices) en utilisant la commande **trueimagecmd --list --filename:filename**.

*Pour montrer une image incrémentielle, vous devez avoir toutes les images incrémentielles préalablement créées et l'image initiale complète. Si l'une de ces images successives est manquante, le montage est impossible.*

-u|--umount mountpoint

Démonte le périphérique monté sur **mountpoint**, détruit le noyau de périphérique en mode bloc et arrête le démon de l'espace utilisateur

-s|--stop pid

Détruit le noyau de périphérique en mode bloc et arrête le démon de l'espace utilisateur spécifié par pid. Cette commande devrait être utilisée si une erreur se produit pendant que le montage et le démontage de la paire démon de l'espace utilisateur/noyau de périphérique en mode bloc survit. Une telle paire est affichée par la commande **-l|--list** sans rien écrire dans le champ **mountpoint**.

-o|--loop

Une commande de test. Monte un fichier, spécifié dans l'option **-f|--filename**, contenant un système de fichiers Linux valide, comme s'il sagissait d'une archive Acronis Backup & Recovery 10. La commande peut être utilisée, par exemple, pour estimer un niveau de compression d'une image, en comparant le temps nécessaire pour copier un fichier à partir de l'image, avec le temps pour copier le fichier monté (non compressé).

**trueimagemnt** prend en charge les options de commande suivantes :

-f|--filename archive nom\_de\_fichier

Le nom de fichier de l'image. **trueimagemnt** prend en charge de manière transparente le système de fichiers réseau (NFS) et l'accès au réseau Samba. Pour accéder à un lecteur réseau NFS, spécifiez le nom de fichier de sauvegarde comme suit :

nfs://nom de l'hôte/partage réseau:/nom du fichier distant

Par exemple :

trueimagemnt -m/mnt/md1-f nfs://dhcp6-223.acronis.com/sdb3/nfs\_root:/mike/md1.tib-i 2

Monte l'archive /mike/md1.tib située sur le nœud hcp6-223.acronis.com dans le répertoire /sdb3/nfs\_root exporté par NFS.

Pour avoir accès au réseau Samba, spécifiez le nom de fichier image comme suit :

smb://nom de l'hôte/partage réseau:/nom du fichier distant

Le nom d'hôte peut être spécifié avec le nom d'utilisateur et le mot de passe comme : Nom d'utilisateur:mot de passe@nom de l'hôte, sauf si le nom d'utilisateur ou le mot de passe contiennent les symboles @ ou /.

Par exemple :

trueimagemnt -m/mnt/md1-f smb://dhcp6-223.acronis.com/sdb3/mike/md1,tib-i 2

Monte l'archive /mike/md1.tib située sur le nœud hcp6-223.acronis.com dans le répertoire /sdb3 exporté par Samba.

-p|--password mot\_de\_passe

Spécifie le mot de passe pour explorer des images protégées par mot de passe.

-t|--fstype type\_du\_système\_de\_fichiers

Spécifie explicitement le type de système de fichiers passé dans la commande standard « mount ». Cette option est utile quand la commande standard « mount » ne peut pas deviner le type de système de fichiers quelle qu'en soit la raison.

-i|--index index de la partition

Index de la partition.

-w|--read-write

Ouvre l'image en mode lecture/écriture. Après le démontage, toutes les données modifiées seront sauvegardées dans l'archive avec un nouvel index.

-d|--description description de l'archive

Si une image est montée en mode **lecture/écriture**, le programme supposera que l'image sera modifiée, et il créera un fichier d'archive incrémentielle pour capturer les changements. Cette option vous permet de faire une liste des modifications à venir dans le commentaire de ce fichier.

-k|--keepdev

Conserve le noyau de périphérique en mode bloc et le démon de l'espace utilisateur si une erreur se produit pendant le montage. Cette option peut être utilisée pour avoir un accès brut aux données de partition imagée.

### <span id="page-56-0"></span>**2.3.2 Exemples d'utilisation Trueimagemnt**

- La commande suivante donnera la liste des archives montées : trueimagemnt --list
- La commande suivante montera l'archive backup.tib de la partition avec l'index 2, sur /mnt/backup :

trueimagemnt --mount /mnt/backup --filename backup.tib --index 2

■ La commande suivante démontera une partition montée sur /mnt/backup: trueimagemnt --umount /mnt/backup